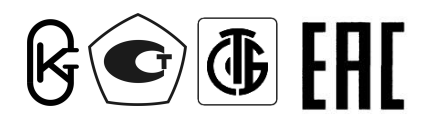

Республика Беларусь ООО "МНПП " Электроприбор"

# ПРЕОБРАЗОВАТЕЛИ ИЗМЕРИТЕЛЬНЫЕ ЦИФРОВЫЕ ЦП8507

Руководство по эксплуатации 3ЭП.499.070 РЭ с версией программного обеспечения "5ХХ"

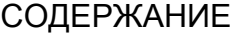

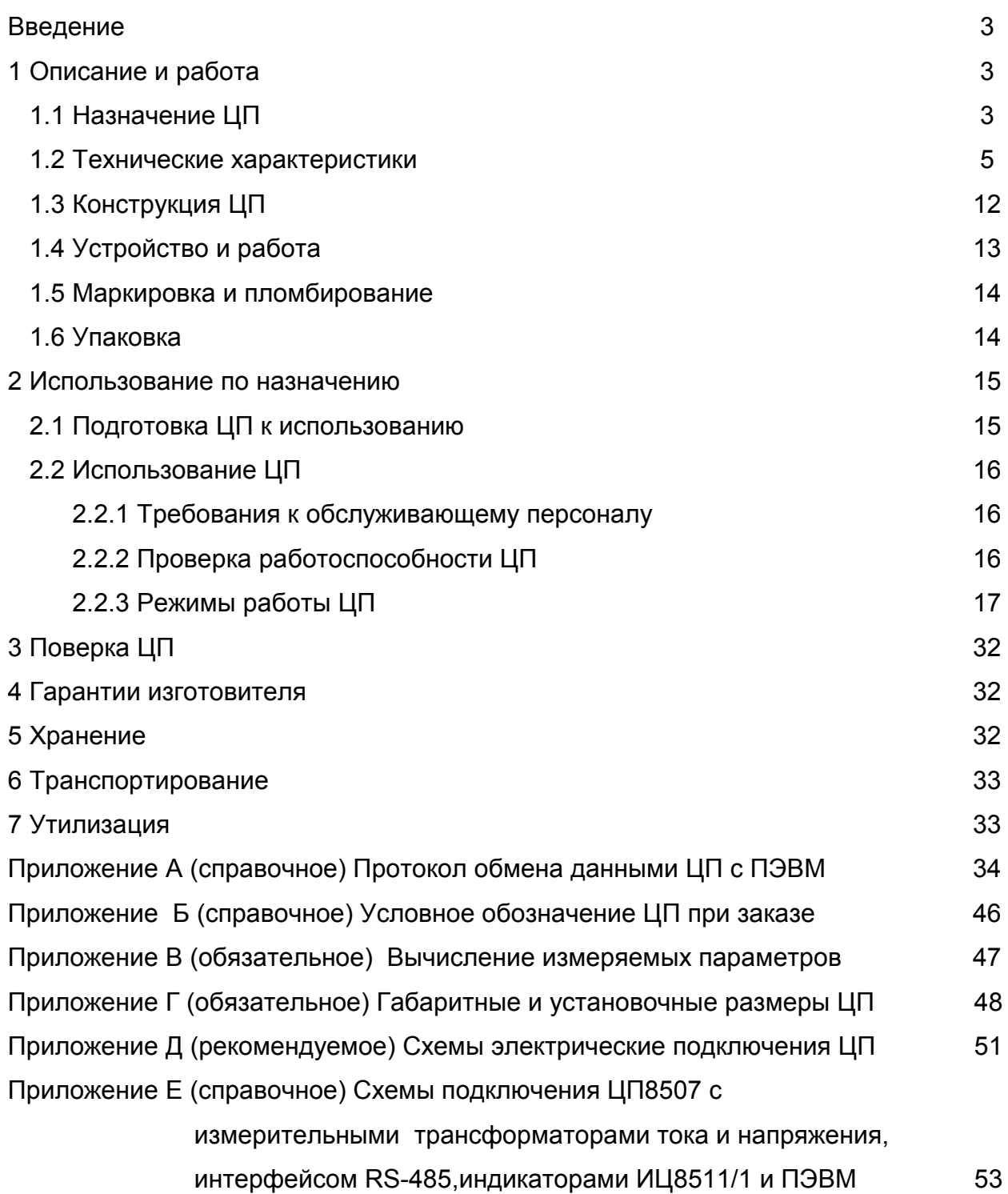

Руководство по эксплуатации (далее – РЭ) предназначено для ознакомления работников эксплуатации с конструкцией, принципом действия, техническими характеристиками монтажом и обслуживанием преобразователей измерительных цифровых ЦП8507.

#### 1 Описание и работа

#### 1.1 Назначение ЦП

1.1.1 Преобразователи измерительные цифровые ЦП8507 (далее – ЦП), предназначены для измерения 31-ого электрического параметра трехфазных трехпроводных и четырехпроводных сетей переменного тока частотой 50 Hz, преобразования их в цифровой код для отображения на цифровом табло с учетом коэффициентов трансформации трансформаторов тока и напряжения и передачи информации по двум интерфейсам RS-485\_1 и RS-485\_2, а также преобразования их в соответствующие три унифицированных выходных аналоговых сигнала постоянного тока (далее - выходные аналоговые сигналы) в зависимости от модификации (см. таблицу 1).

RS-485 1 предназначен для передачи информации в цифровом коде на контроллер верхнего уровня автоматизированной системы диспетчерского управления (далее – АСДУ).

RS-485\_2 используется для организации дополнительного отображения измеряемых параметров ЦП8507 в информационном режиме, к нему можно подключить до 32-х индикаторов ИЦ8511/1, а также он может работать аналогично RS-485\_1. Протокол обмена данными ЦП с ПЭВМ приведен в приложении А.

1.1.2 ЦП изготавливают 12 модификаций (см. таблицу 1).

Класс точности ЦП:

- 0,5 при измерении тока, напряжения, мощности;

- 0,05 при измерении частоты.

1.1.3 Параметры ЦП (сетевой адрес,  $K_{\tau,\tau}$ ,  $K_{\tau,\mu}$  и т. д) могут быть изменены непосредственно на объекте эксплуатации по интерфейсу RS-485\_1 с помощью программы Cр8507 (программа приведена на сайте www.electropribor.com или по запросу высылается заказчику на его адрес электронной почты) или с помощью кнопок, расположенных на лицевой панели модификаций ЦП8507/1, ЦП8507/2, ЦП8507/7, ЦП8507/8.

1.1.4 ЦП предназначены для включения в измерительную цепь непосредственно или через измерительные трансформаторы тока и напряжения.

1.1.5 Модификации ЦП8507/1, ЦП8507/2, ЦП8507/7, ЦП8507/8 предназначены для отображения в любом сочетании любых трех измеряемых параметров на трех строках собственного цифрового табло ЦП (каждая строка цифрового табло имеет четыре значащих разряда и знак «-», а её цвет свечения может быть выбран из ряда «красный» или

«зеленый» или «желтый») и преобразования их в соответствующие три выходные аналоговые сигналы (см.таблицу 1).

Модификации ЦП8507/3 – ЦП8507/6, ЦП8507/9 – ЦП8507/12 не имеют цифрового табло и аналоговых выходных сигналов.

1.1.6 Модификации ЦП8507/1, ЦП8507/2 по заказу могут изготавливаться с двумя встроенными реле.

Модификации ЦП8507/3 – ЦП8507/12 не имеют встроенных реле.

1.1.7 Модификации ЦП8507/1, ЦП8507/2, ЦП8507/7, ЦП8507/8 предназначены для размещения на диспетчерских щитах, панелях, шкафах, а также для встраивания в энергетическое оборудование.

1.1.8 Модификации ЦП8507/3 - ЦП8507/6, ЦП8507/9 - ЦП8507/12 выполнены в корпусе для навесного монтажа или монтажа на DIN-рейку (35 mm).

1.1.9 ЦП являются многофункциональными, взаимозаменяемыми, восстанавливаемыми, ремонтируемыми изделиями и могут применяться для контроля параметров электрических систем и установок энергообъектов различных отраслей промышленности.

1.1.10 Рабочие условия применения

1.1.10.1 Питание ЦП8507/1 – ЦП8507/4, ЦП8507/7 – ЦП8507/10 осуществляется от сети постоянного тока напряжением 105 – 300 V или от сети переменного тока напряжением 85 – 260 V, частотой 50 Hz (далее – универсальное питание), а также может быть осуществлено от измерительной цепи с помощью внешних перемычек.

Питание ЦП8507/5, ЦП8507/6, ЦП8507/11, ЦП8507/12 осуществляется от сети переменного тока напряжением 187 – 242 V, частотой 50 Hz.

1.1.10.2 ЦП предназначены для эксплуатации при температуре от минус 40 °С до плюс 55 °С и относительной влажности 95 % при температуре 35 °С.

1.1.10.3 ЦП предназначены для эксплуатации при атмосферном давления от 630 до 800 mm Hg.

1.1.11 При заказе и в документации другой продукции, в которой применяются ЦП, необходимо указать условное обозначение ЦП в соответствии с приложением Б или заполнить бланк заказа, который приведен на сайте www.electropribor.com.

### 1.2 Технические характеристики

1.2.1 Диапазон измерений входного сигнала, диапазон изменений показаний на цифровом табло ЦП (далее - диапазон показаний), диапазон изменений выходных аналоговых сигналов, параметры питания и габаритные размеры приведены в таблице 1.

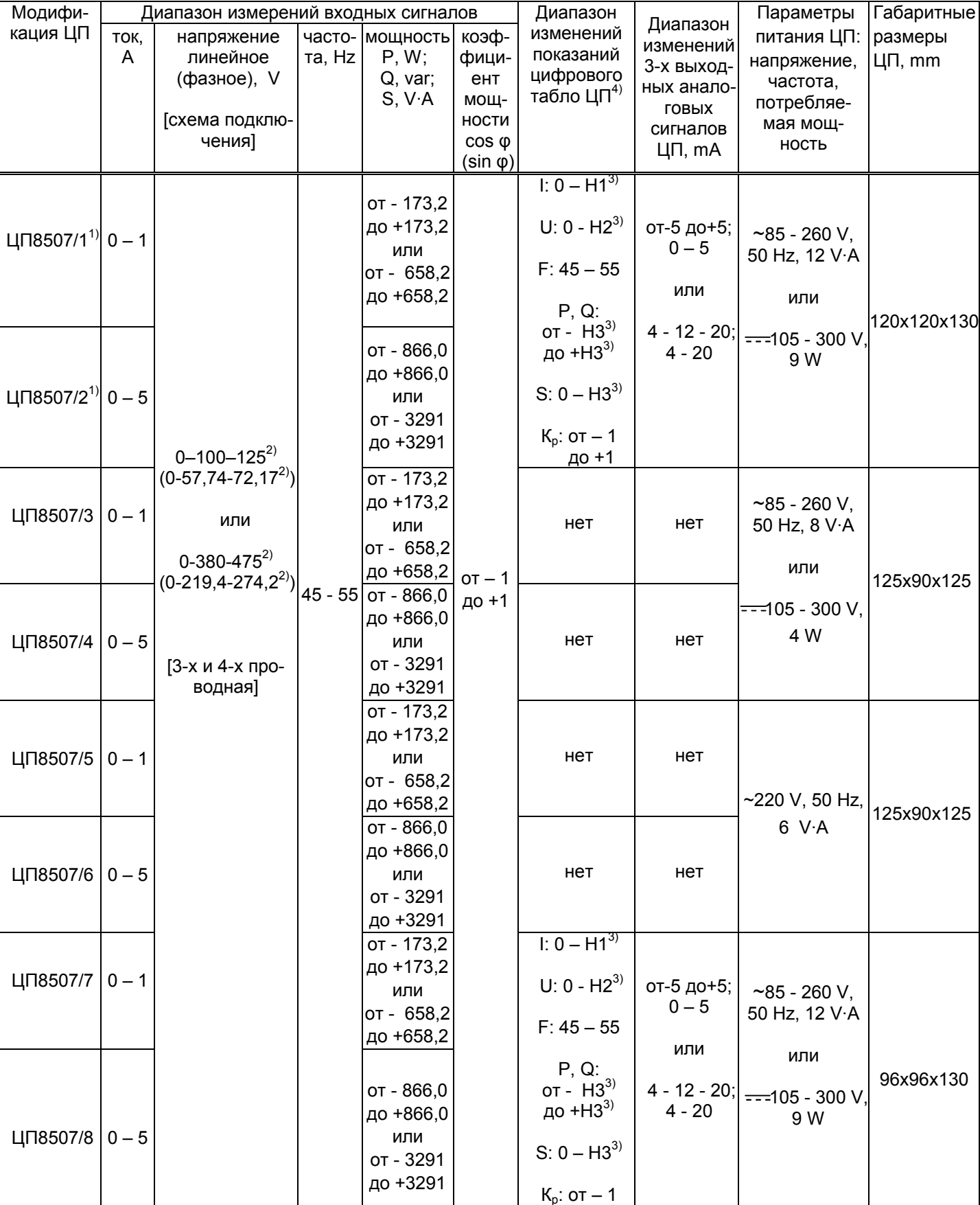

до +1

Таблица 1

#### Окончание таблицы 1

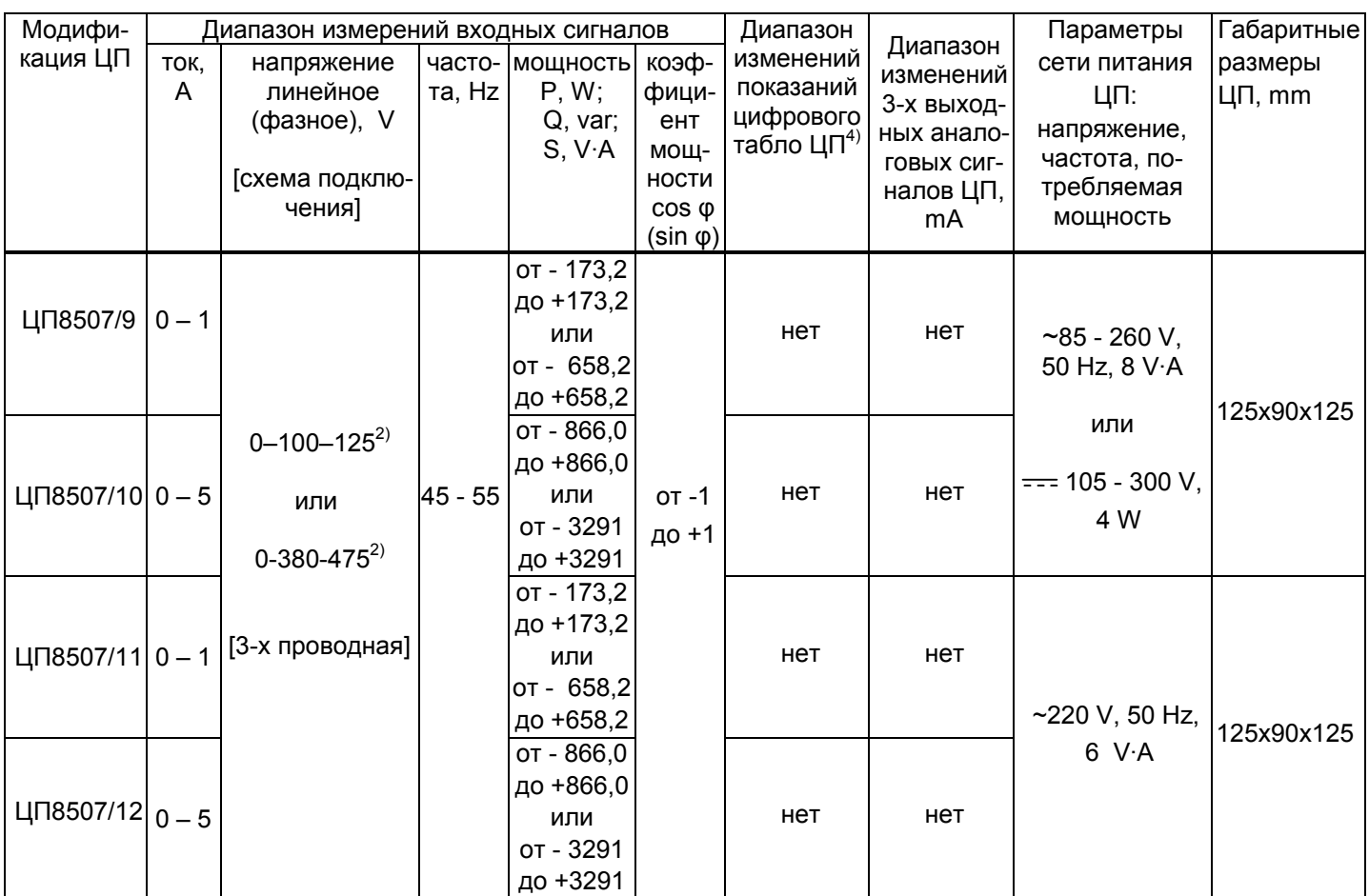

По заказу могут изготавливаться с двумя встроенными реле.

<sup>2)</sup> При измерении мощности значение 125 (72,17) или 475(274,2) соответствует перегрузочному значению напряжения входного сигнала.

<sup>3)</sup> Значения тока Н1, напряжения Н2, активной, реактивной и полной мощности Н3 равны соответственно величине номинального тока, 125% величины номинального напряжения, величине активной, реактивной и полной мощности (мощность измеряется при номинальных токах и напряжениях, соs o (sin <sub>0</sub>)=1) трехфазной сети до внешних измерительных трансформаторов тока и напряжения или непосредственно на входе ЦП.

 $4)$  Отображаемые на цифровом табло ЦП параметры могут иметь размерности: A, kA, V, kV, W, kW, MW, GW, var, kvar, Mvar, Gvar, V·A, kV·A, MV·A, GV·A, Нz в зависимости от заказа.

Примечание - Фазные напряжения измеряются только при 4-х проводной схеме подключения.

1.2.2 Диапазон показаний 31-ого параметра (см. таблицу Б.1 приложения Б), передаваемого по RS-485 в систему АСДУ или монитор ПЭВМ:

- тока: 0 - Н1\*:

- напряжения: 0 - Н2\*;

- активной, реактивной мощности: ± H3\*;

полной мощности: 0 - H3;

- активной, реактивной, полной мощности по каждой фазе: H3\*/3;

- частоты: 45 - 55;

- коэффициента мощности: ± 1.

\* Значения тока Н1, напряжения Н2, активной, реактивной и полной мощности Н3 равны соответственно величине номинального тока, 125% величины номинального напряжения, величине активной, реактивной и полной мощности (мощность измеряется при номинальных токах и напряжениях, cos o (sin o)=1) трехфазной сети до внешних измерительных трансформаторов тока и напряжения или непосредственно на входе ЦП.

1.2.3 Модификации ЦП8507/1, ЦП8507/2 по заказу могут изготавливаться с двумя встроенными реле. Реле в соответствии с выбранным режимом работы (см. п.2.2.4.2 «просмотр режима работы реле») предназначены для переключения своими контактами внешних электрических цепей переменного или постоянного тока напряжением до 250 V и током до 0.12 А.

1.2.4 Мощность, потребляемая ЦП, для каждой последовательной измерительной цепи не более 0.5 V·A.

Входное сопротивление ЦП для каждой параллельной измерительной цепи не менее 180 k $\Omega$ .

Мощность для каждой параллельной измерительной цепи не более 0.1 V·A.

1.2.5 Пределы допускаемой основной приведенной погрешности (далее - основная погрешность) ЦП от нормирующего значения:

 $a) \pm 0.5$  %. - при измерении тока, напряжения, мощности;

 $6) \pm 0.05$  % - при измерении частоты.

Нормирующее значение показаний на цифровом табло и на мониторе ПЭВМ при измерении:

- тока равно Н1;

- напряжения равно Н2/1,25;

- активной, реактивной, полной мощности равно Н3;

активной, реактивной, полной мошности по каждой фазе равно Н3/3;

- частоты равно 50.

Нормирующее значение выходных аналоговых сигналов по току, напряжению, мощности равно 5 или 20 mA.

 $\overline{7}$ 

Нормирующее значение выходных аналоговых сигналов по частоте:

- в диапазоне от 0 до 5 mA равно 25 mA,

- в диапазоне от 0 до 20 mA равно 80 mA.

Коэффициент мощности, средние арифметические значения токов и напряжений, действующее значение напряжения нулевой последовательности, действующее значение силы тока нулевой последовательности относятся к ненормируемым параметрам. Вычисление параметров осуществляется по формулам, приведенным в приложении В.

1.2.6 ЦП соответствуют требованию 1.2.5:

а) при изменении сопротивления нагрузки для ЦП8507/1, ЦП8507/2, ЦП8507/7, ЦП8507/8 от 0 до 3,0 k $\Omega$  с диапазоном изменений выходных аналоговых сигналов от минус 5 до плюс 5 mA; 0 - 5 mA или от 0 до 0,5 k $\Omega$  для ЦП с диапазоном изменений выходных аналоговых сигналов 4 - 12 - 20 mА; 4 - 20 mА;

б) при изменении частоты входного сигнала от 45 до 55 Hz;

в) при изменении коэффициента мощности входного сигнала (при измерении активной, реактивной мощности) в диапазоне от 0,5 до 1;

г) при изменении напряжения измерительной цепи (при измерении мощности) в диапазоне от 10 % до 125 % от номинального значения напряжения;

д) при изменении напряжения питания:

- от номинального значения напряжения сети переменного тока 220 V до 85 и 260 V и от номинального значения напряжения сети постоянного тока от 220 V до 105 и 300 V (универсальный источник питания);

- от номинального значения напряжения сети переменного тока 220 V до 187 и 242 V, частотой 50 Hz.

1.2.7 Время установления рабочего режима ЦП не более 30 min.

Время непрерывной работы ЦП не ограничено.

1.2.8 Пульсация выходного аналогового сигнала ЦП8507/1, ЦП8507/2, ЦП8507/7, ЦП8507/8 при максимальном значении входного сигнала на максимальной нагрузке не более 90 mV для диапазонов изменений выходных аналоговых сигналов от минус 5 до плюс 5 mА; 0 - 5 mА и не более 60 mV для диапазонов изменений выходных аналоговых сигналов 4 - 12 - 20 mА; 4 - 20 mА.

1.2.9 Время установления выходных аналоговых сигналов ЦП8507/1, ЦП8507/2, ЦП8507/7, ЦП8507/8 при скачкообразном изменении входного сигнала: тока, напряжения (для мощности – изменение тока) от начального до номинального значения и от номинального до начального значения диапазона измерений, а так же частоты от 45 до 55 Hz и от 55 до 45 Hz не более 0,5 s.

1.2.10 ЦП устойчивы:

а) к воздействию температуры окружающего воздуха от минус 40 °С до плюс 55 °С, относительной влажности окружающего воздуха (95  $\pm$  3) % при температуре 35 °C;

б) к воздействию внешнего однородного магнитного поля переменного тока с магнитной индукцией 0,5 mТ (400 А/m) при самом неблагоприятном направлении и фазе магнитного поля.

1.2.11 Пределы допускаемых дополнительных приведенных погрешностей (далее - дополнительных погрешностей) ЦП, вызванных изменением влияющих факторов от нормальных значений, указанных в таблице 3, до любых значений в пределах рабочих условий применения:

а) при изменении температуры окружающего воздуха от (20  $\pm$  2) °С до минус 40 °С и плюс 55 °С на каждые 10 °С:

1)  $\pm$  0,4 % - при измерении тока, напряжения, мощности;

 $2) \pm 0.05$  % - при измерении частоты.

б) при воздействии относительной влажности  $(95 \pm 3)$  % при температуре 35 °C:

1)  $\pm$  1,0 %. - при измерении тока, напряжения, мощности;

2) ± 0,05 % - при измерении частоты.

в) при влиянии внешнего однородного магнитного поля переменного тока с магнитной индукцией 0,5 мТл при самом неблагоприятном направлении и фазе магнитного поля:

 $1) \pm 0.5$  %. - при измерении тока, напряжения, мощности;

 $2) \pm 0.05$  % - при измерении частоты.

Таблица 3

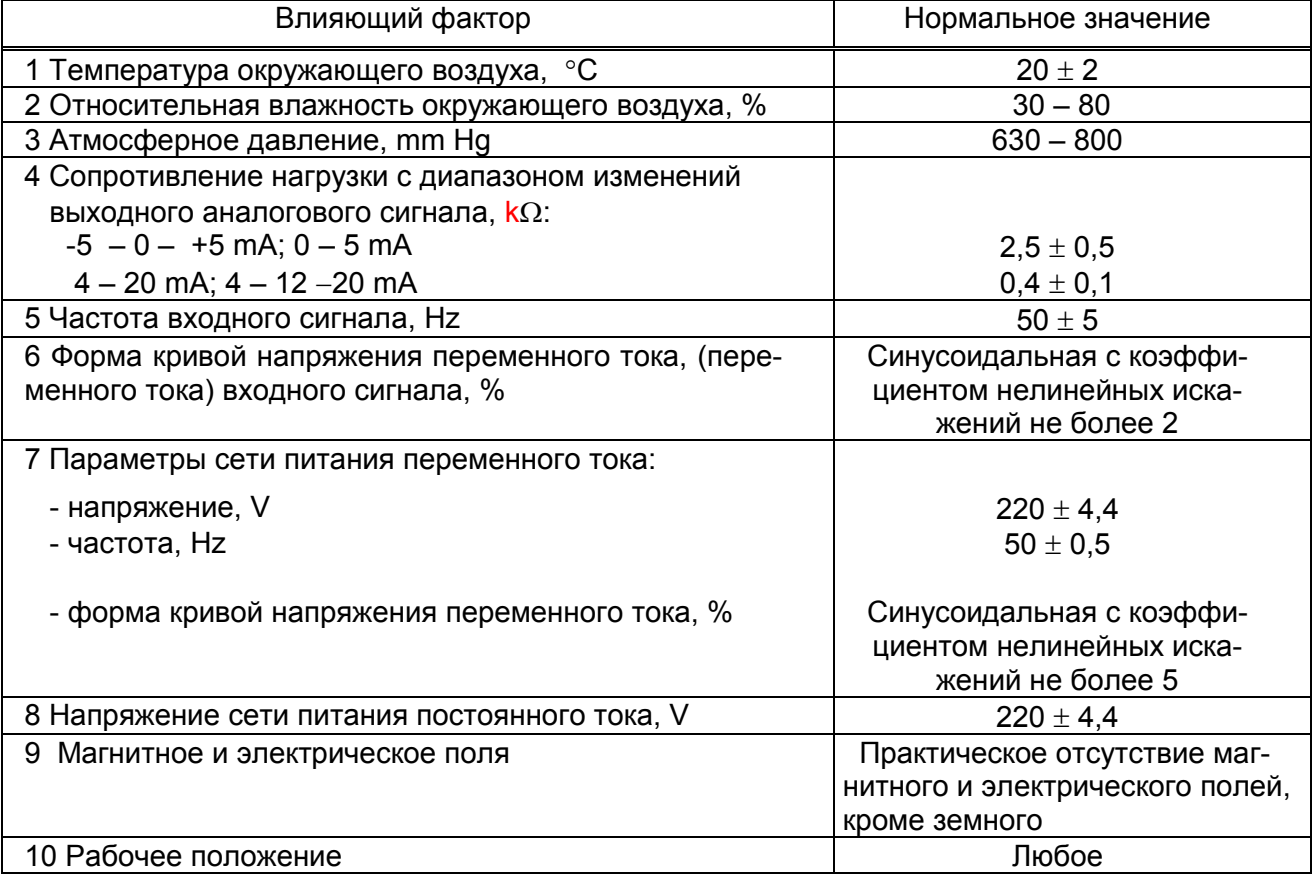

1.2.12 ЦП выдерживают без повреждений двухчасовую перегрузку входным током и напряжением, равным 120 % от максимального значения диапазона измерений.

Напряжение на зажимах выходных аналоговых сигналов ЦП8507/1, ЦП8507/2, ЦП8507/7, ЦП8507/8 при перегрузке не более 30 V на максимальной нагрузке.

1.2.13 ЦП выдерживают кратковременные перегрузки входным током и напряжением с кратностью от максимального значения диапазона измерений в соответствии с таблицей 4.

Таблица 4

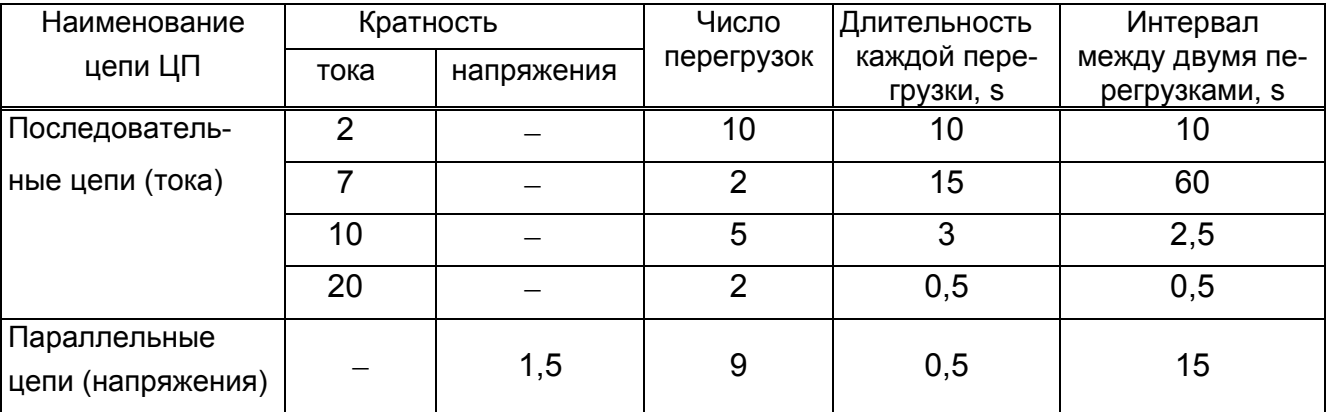

Напряжение на зажимах выходных аналоговых сигналов ЦП8507/1, ЦП8507/2, ЦП8507/7, ЦП8507/8 при перегрузках не более 30 V на максимальной нагрузке.

1.2.14 ЦП8507/1, ЦП8507/2, ЦП8507/7, ЦП8507/8 устойчивы:

 к разрыву нагрузки в течение 4 часов на любом аналоговом выходе при номинальном значении соответствующего входного сигнала.

Напряжение на разомкнутых зажимах выходных аналоговых сигналов при этом не более 30 V.

к заземлению любого выходного зажима аналогового выхода.

При заземлении одного из зажимов выходных аналоговых сигналов ЦП8507/1, ЦП8507/2, ЦП8507/7, ЦП8507/8 соответствуют требованию 1.2.5.

1.2.15 Степень защиты по ГОСТ 14254 – 96:

IP20 – для клемм подключения;

IP40 - для остальных частей оболочки ЦП.

1.2.16 ЦП устойчивы и прочны к воздействию синусоидальной вибрации в диапазоне частот от 10 до 55 Hz при амплитуде смещения 0,15 mm.

1.2.17 ЦП в транспортной таре выдерживают без повреждений:

- воздействие температуры от минус 50 °С до плюс 55 °С;

- воздействие относительной влажности (95  $\pm$  3) % при температуре 35 °С.

1.2.18 ЦП в транспортной таре выдерживают без повреждений в направлении, обозначенном на таре манипуляционным знаком по ГОСТ 14192-96 "Верх", воздействие вибрации в диапазоне частот от 10 до 55 Hz при амплитуде смещения 0,15 mm.

1.2.19 ЦП по электромагнитной совместимости соответствуют требованиям ТР ТС 020/2011, ГОСТ Р МЭК 61326-1-2014 для оборудования группы 1, класса А.

1.2.20 ЦП по безопасности соответствуют требованиям ТР ТС 004/2011, ГОСТ 12.2.007.0-75, ГОСТ 12.2.091-2012.

По способу защиты от поражения электрическим током ЦП относятся к изделиям класса II по ГОСТ 12.2.007.0-75.

ЦП соответствуют категории измерения III и степени загрязнения 2 по ГОСТ 12.2.091-2012.

Цепи коммутации реле рассчитаны на напряжение до 250 V и ток до 120 mА.

Токовые цепи рассчитаны на напряжение не более 300 V.

Зазоры соответствуют значениям, приведенным в таблице 5.

Электрическая изоляция различных цепей ЦП между собой и по отношению к корпусу выдерживает в течение 1 минуты действие испытательного напряжения переменного тока частотой 50 Hz , среднеквадратичное значение которого указано в таблице 5.

Таблица 5

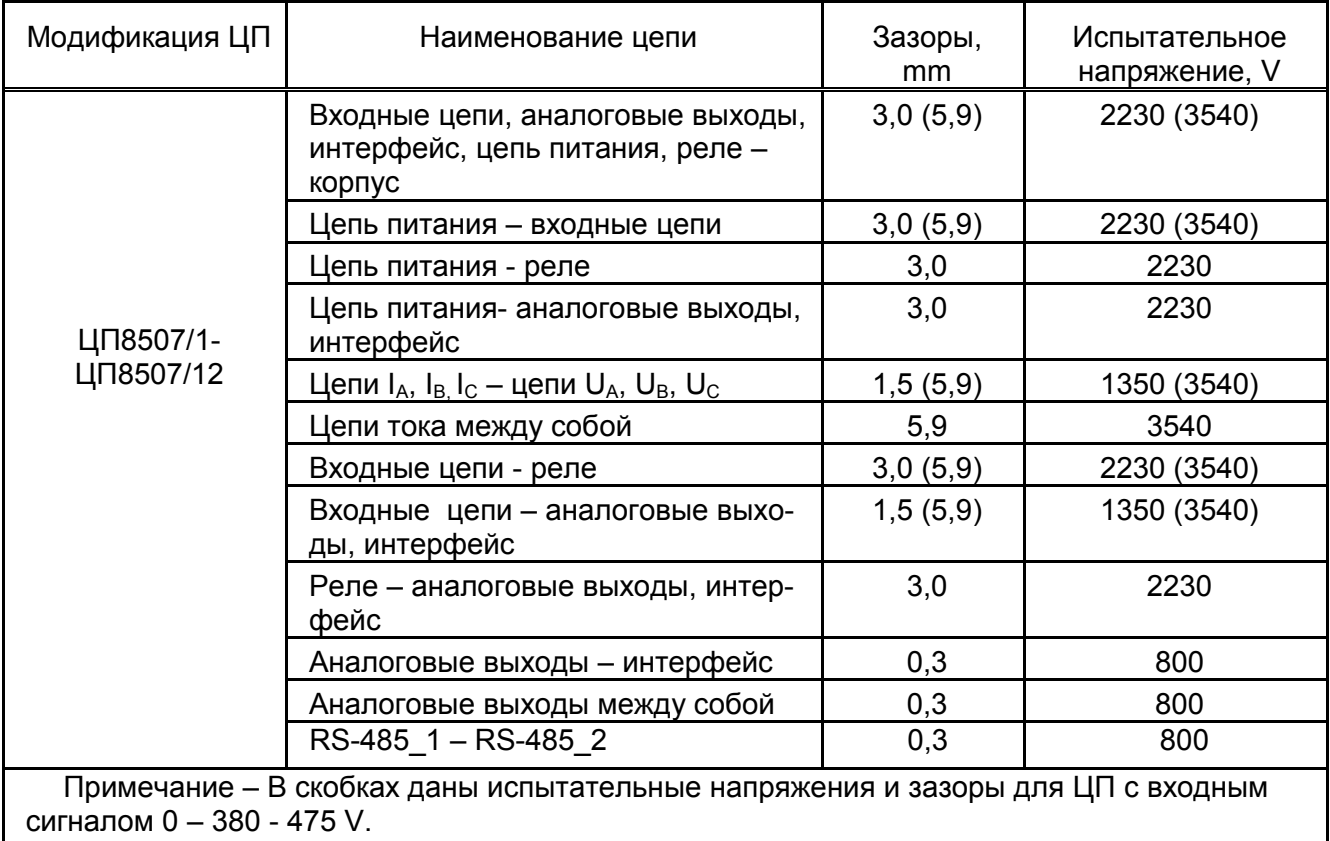

1.2.21 Масса ЦП не более:

- 0,75 kg для модификаций ЦП8507/1, ЦП8507/2, ЦП8507/5, ЦП8507/6, ЦП8507/11, ЦП8507/12;

- 0,55 kg для модификаций ЦП8507/3, ЦП8507/4, ЦП8507/7, ЦП8507/8, ЦП8507/9, ЦП8507/10.

1.2.22 Средняя наработка на отказ ЦП с учетом технического обслуживания не менее 150000 h.

1.2.23 Среднее время восстановления работоспособного состояния ЦП не более 2 h.

1.2.24 Средний срок службы ЦП не менее 15 лет.

#### 1.3 Конструкция ЦП

1.3.1 ЦП8507/1, ЦП8507/2, ЦП8507/7, ЦП8507/8 конструктивно состоят из следующих основных узлов:

- пластмассового корпуса;

- пластмассовой крышки с лицевой панелью;

- платы управления и индикации, на которой расположено цифровое табло и кнопки управления;

- платы импульсного источника питания (для ЦП8507/7, ЦП8507/8);

- платы входа;

- платы выхода.

Крышка ЦП8507/1, ЦП8507/2, ЦП8507/7, ЦП8507/8 крепится к корпусу при помощи защелок. Для того чтобы открыть крышку, необходимо освободить защелки.

Цифровое табло имеет три строки, каждая строка имеет четыре значащих разряда и знак "-" для отображения любых трех измеренных параметров (см.таблицу 6). Высота цифр составляет 20 mm (в корпусе 120х120х130 mm,) и 14 mm в корпусах (96x96x130 mm), цвет свечения строк цифрового табло - красный или зеленый или желтый (в любом сочетании по заказу).

1.3.2 ЦП8507/3 - ЦП8507/6, ЦП8507/9 - ЦП8507/12 конструктивно состоят из следующих основных узлов:

- пластмассового корпуса с фиксатором;

- пластмассовой крышки;

- платы входа;

- платы интерфейса.

Крышка ЦП8507/3 - ЦП8507/6, ЦП8507/9 - ЦП8507/12 крепится к корпусу при помощи четырёх винтов - саморезов, расположенных по её углам. Для того чтобы открыть крышку, необходимо отвинтить винты.

1.3.3 В ЦП обеспечивается гальваническая развязка входных и выходных цепей, цепи питания от входных и выходных цепей.

#### 1.4 Устройство и работа

Принцип действия ЦП основан на преобразовании аналоговых входных сигналов в цифровой код. Далее вычисление требуемых величин производится в цифровой форме.

Значение тока Н1 определяют по формуле

$$
H1 = K_{TT} \cdot I_H = \frac{I_{1TT}}{I_{2TT}} \cdot I_H
$$
 (1)

$$
\mathsf{h}_{2\mathsf{h}} \mathsf{h}_{2\mathsf{h}} = \mathsf{h}_{\mathsf{h}} \tag{2}
$$

$$
H1 = I_{1TT} \tag{3}
$$

где K<sub>TT</sub> – коэффициент трансформации измерительных трансформаторов по току; I<sub>H</sub> - номинальное значение тока, подаваемое на вход ЦП;

 $I_{1TT}$  - значение тока, подаваемого на вход измерительного трансформатора по

 $I_{2\tau\tau}$  – значение тока на выходе измерительного трансформатора равное  $I_{H}$ .

Значение напряжения Н2 определяют по формуле

$$
H2 = 1,25 \cdot K_{TH} \cdot U_{H} = 1,25 \cdot \frac{U_{1TH}}{U_{2TH}} \cdot U_{H}
$$
 (4)

$$
\mathsf{h}_{2\mathsf{H}} = \mathsf{U}_{\mathsf{H}} \tag{5}
$$

$$
H2 = 1.25 \cdot U_{1TH} \tag{6}
$$

где К<sub>тн</sub> – коэффициент трансформации измерительных трансформаторов по напряжению:

U<sub>H</sub> - номинальное значение напряжения, подаваемое на вход ЦП;

U<sub>1TH</sub> - значение напряжения, подаваемого на вход измерительного трансформатора по ГОСТ 1983-2001:

 $U_{2\tau H}$  – значение напряжения на выходе измерительного трансформатора равное  $U_{H}$ .

Значения активной, реактивной, полной мощности H3 определяют при соз  $\varphi$  = 1 или sin  $\varphi$  =1 и симметричной нагрузке трехфазных цепей по формуле

$$
H3 = \sqrt{3} \cdot K_{TT} \cdot I_H \cdot K_{TH} \cdot U_H = \sqrt{3} \cdot I_{1TT} \cdot U_{1TH}
$$
 (7)  
17.1  
17.1  
17.1  
17.1  
17.1  
17.1  
17.1  
17.1  
17.1

где К<sub>тт</sub>, К<sub>тн</sub> – коэффициент трансформации измерительных трансформаторов по току и напряжению (см. формулы 1, 4);

I<sub>H</sub> - номинальное значение тока, подаваемое на вход ЦП;

U<sub>H</sub> - номинальное значение напряжения, подаваемое на вход ЦП;

 $I_{1TT}$  - значение тока, подаваемого на вход измерительного трансформатора по ГОСТ 7746-2001:

 $U_{1\tau H}$  – значение напряжения, подаваемого на вход измерительного трансформатора по ГОСТ 1983-2001.

Значения  $K_{TT}$ ,  $K_{TH}$ , - устанавливают при выпуске из производства в соответствии с заказом и могут быть изменены на объекте эксплуатации.

#### 1.5 Маркировка и пломбирование

1.5.1 На лицевой панели ЦП8507/1, ЦП8507/2, ЦП8507/7, ЦП8507/8 указана необходимая информация. На задней стенке корпуса расположены табличка с маркировкой контактов и техническими данными.

На крышку ЦП8507/3 - ЦП8507/6, ЦП8507/9 - ЦП8507/12 наклеивается табличка, где указываются все необходимые технические данные ЦП и маркировка контактов.

Также на ЦП нанесены:

- тип и модификация ЦП;

- товарный знак изготовителя;

- класс точности;

 $\alpha$   $\Box$  » - символ оборудования, защищенного двойной или усиленной изоляции;

«3~» - символ трехфазного переменного тока;

«~» - символ оборудования с питанием от сети переменного тока;

« = = » - символ оборудования с питанием от сети постоянного тока;

- идентификационный номер ЦП, состоящий из двух компонентов «ХХОООО»

где: ХХ – две последние цифры года изготовления ЦП;

ОООО – порядковый номер ЦП по системе нумерации изготовителя.

仆

- знак утверждения типа средств измерений;

 единый знак обращения продукции на рынке Евразийского экономического союза.

1.5.2 В месте соединения корпуса и крышки преобразователей нанесены клейма - наклейки отдела технического контроля (далее - ОТК) и знака поверки средств измерений (далее – Знак поверки), или оттиски клейма ОТК и клейма Знака поверки.

1.5.3 На транспортной таре нанесены манипуляционные знаки "Верх", "Хрупкое. Осторожно", "Беречь от влаги", наименование и адрес грузополучателя и пункта назначения, наименование страны-изготовителя, наименование и адрес грузоотправителя и пункта отправления по ГОСТ 14192-96.

#### 1.6 Упаковка

ЦП упакованы в коробку картонную упаковочную в соответствии с конструкторской документацией.

Внутренняя упаковка ЦП соответствует ВУ-7 по ГОСТ 9.014, вариант временной противокоррозионной защиты - ВЗ - 0.

В качестве транспортной тары должны применяться дощатые, фанерные ящики или ящики из древесноволокнистой плиты.

#### 2 Использование по назначению

#### 2.1. Подготовка ЦП к использованию

2.1.1 Все работы по монтажу должны проводиться с соблюдением ТКП 181 и межотраслевых правил по охране труда при работе в электроустановках.

2.1.2 Противопожарная защита в помещениях, где эксплуатируются ЦП, должна достигаться:

применением автоматических установок пожарной сигнализации;

применением средств пожаротушения;

организацией своевременного оповещения и эвакуации людей.

2.1.3 Размеры окна в щите (панели) для установки ЦП8507/1, ЦП8507/2, ЦП8507/7, ЦП8507/8, приведены на рисунках Г.2, Г.4 (приложение Г). При установке ЦП необходимо использовать скобы корпуса.

Разметка места крепления ЦП8507/3 - ЦП8507/6, ЦП8507/9 - ЦП8507/12 проводится в соответствии с размерами, приведенными на рисунке Г.7 (приложение Г), или крепление осуществляется на DIN-рейку шириной 35 mm.

При установке ЦП на щит или стену при навесном монтаже сначала необходимо отсоединить от корпуса фиксатор, закрепить его при помощи двух винтов в соответствии с рисунком Г.7 (приложение Г), винты не должны выступать за плоскость установки преобразователя на фиксатор, а затем на него установить преобразователь.

При креплении на DIN – рейку сдвинуть фиксатор корпуса, зафиксировать корпус преобразователя на DIN – рейку и плавно нажать на фиксатор до щелчка.

2.1.4 Автоматический выключатель должен быть включен в монтаж электропроводки здания, находиться в непосредственной близости от ЦП и легкодоступен оператору, а также иметь соответствующую маркировку, как отключающее устройство для данного оборудования.

2.1.5 Внешние подключения выполняются при помощи пружинных контактных соединителей, обеспечивающих подключение медных или алюминиевых проводов диаметром от 0,3 mm, но не более 1,8 mm.

Для подключения внешних цепей необходимо на конце каждого подводящего провода снять изоляцию длиной 8-9 mm. При помощи отвертки из изоляционного материала шириной лезвия 3 mm нажать на рычаг в пазе соединителя и вставить провод внутрь отверстия для подключения до упора, после чего отпустить пружину.

При подключении многожильного провода не должно быть касания жил токопроводящих частей другой полярности или доступных токопроводящих частей при сгибании провода во всех доступных направлениях без разрыва изоляции.

2.1.6 Внешние цепи следует подключать в соответствии со схемами, приведенными в приложениях Д и Е, отключив питание и входные сигналы (в приложении Е приведены схемы подключения ЦП8507 к измерительным трансформаторам тока и напряжения, схема подключения при обмене данными по интерфейсу RS-485, схемы подключения к ЦП8507 индикаторов ИЦ8511/1 и ПЭВМ).

2.1.7 В случае нарушения правил эксплуатации ЦП, может ухудшаться защита, применяемая в ЦП.

#### 2.2 Использование ЦП

## 2.2.1 Требования к обслуживающему персоналу

Персонал, допущенный к работе с ЦП, должен иметь допуск к работе с электрическими установками напряжением до 1000 V.

#### 2.2.2 Проверка работоспособности ЦП

При включении ЦП:

- загрузить в ПЭВМ программу " Cр8507";

- в зависимости от модификации подключить измерительный преобразователь ЦП8507 в соответствии со схемами приложений Д и Е;

- подать напряжение питания и входные сигналы на ЦП8507;

- на цифровом табло ЦП8507/1, ЦП8507/2, ЦП8507/7, ЦП8507/8 при включении должны высветиться символы параметров, отображаемые в соответствующих строках табло, и приблизительно через 5 s их значения.

- во вкладке «Измеряемая информация» произвести настройку каналов связи в зависимости от конфигурации ПЭВМ и сетевого адреса подключённого преобразователя (при выпуске из производства по умолчанию две последние цифры номера по системе нумерации изготовителя);

- нажать на кнопку «Читать», в соответствующих окнах появятся текущие значения измеряемых параметров (при необходимости автоматического обновления передаваемой преобразователем информации в окне "Автоопрос" необходимо установить "галочку"). Для остановки автоматического опроса нажать кнопку "Стоп".

Для конфигурирования индикатора ИЦ8511/1 предназначена вкладка «Внешние устройства».

При нажатии кнопки "Выход" или "Х" программа " Cр8507" закрывается.

На мониторе ПЭВМ, а также на цифровом табло и на аналоговых выходах ЦП8507/1, ЦП8507/2, ЦП8507/7, ЦП8507/8 должны появиться значения измеренных параметров соответствующих входному сигналу.

## 2.2.3 Режимы работы ЦП

ЦП имеют следующие режимы работы:

- рабочий режим;

- режим просмотра параметров;
- режим листания измеряемых параметров;
- режим изменения параметров.

## 2.2.3.1 Рабочий режим

В рабочем режиме на цифровом табло ЦП8507/1, ЦП8507/2, ЦП8507/7, ЦП8507/8 и на мониторе ПЭВМ для ЦП8507/3 – ЦП8507/6, ЦП8507/9 – ЦП8507/12 отображаются значения измеряемых входных сигналов, поступающих непосредственно на вход ЦП или на вход первичных измерительных трансформаторов (см. таблицу 6).

Таблица 6

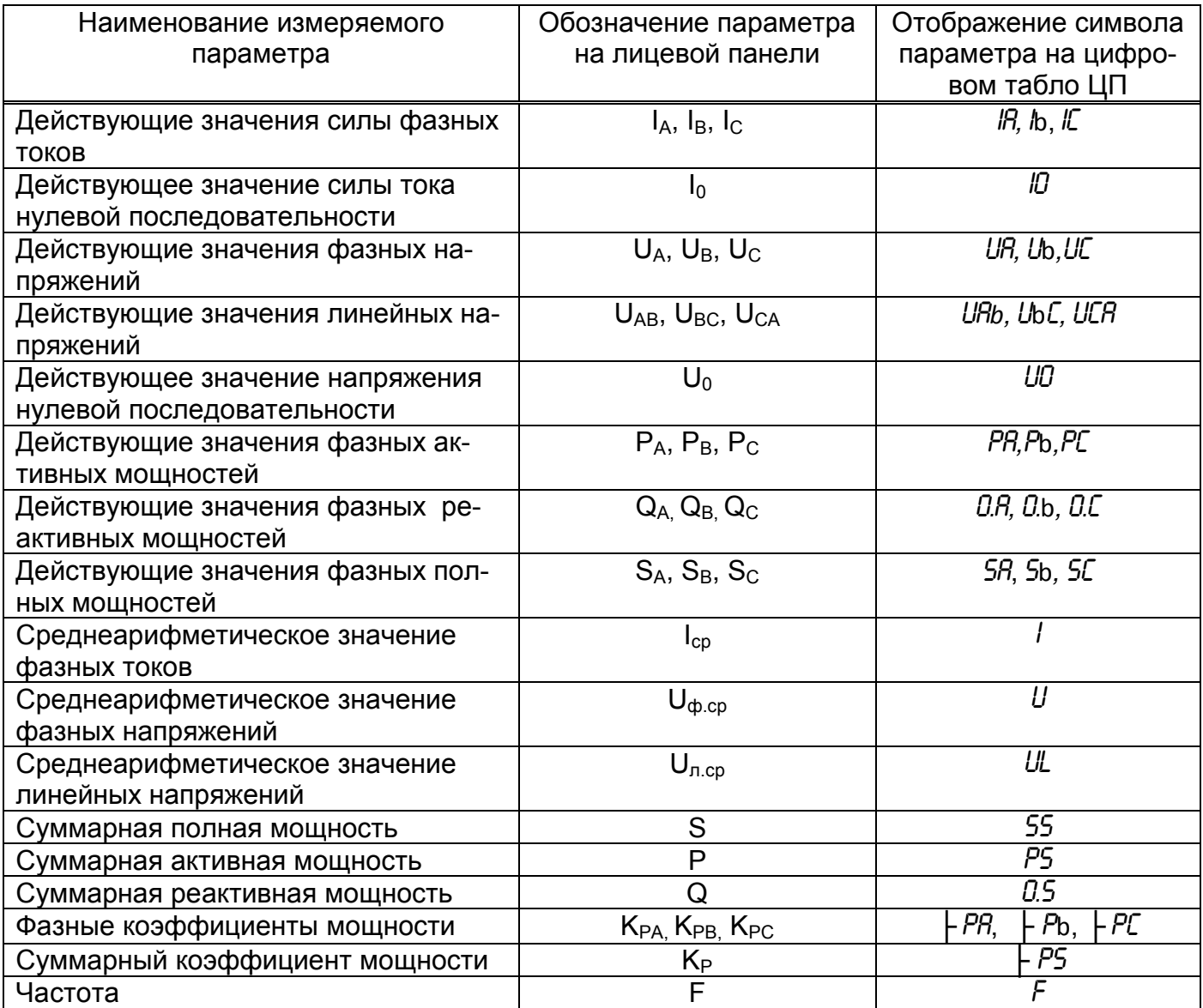

Функции кнопок, расположенных на лицевой панели ЦП в данном режиме:

- при нажатии на нее ЦП входит в режим просмотра параметров (в основ-- кнопка ное меню). В этом режиме работы ЦП можно просматривать символы параметров и их значения, но нельзя их изменить;

- при нажатии на нее ЦП входит в режим листания измеряемых парамет-- кнопка ров и на табло высвечиваются символы трех параметров (см. таблицу 6);

- при нажатии на нее циклично изменяется уровень яркости цифрового - кнопка табло в следующей последовательности: высокая яркость - средняя яркость - низкая яркость и т.д., информация о последнем установленном уровне яркости сохраняется в энергонезависимой памяти устройства.

#### 2.2.3.2 Режим просмотра параметров

#### Просмотр меню

Нажать на кнопку  $\boxed{\text{K1}}$ , ЦП войдет в меню просмотра параметров и на табло отобразит-

 $K2$  на табло будут отображаться симвося символ «*UH 1*». При каждом нажатии на кнопку лы параметров, внесенные в память прибора при выпуске из производства:

- «*UH 1»* (*UH 2, UH 3*) – строка 1 (строка 2, строка 3);

- «n<sup>R</sup>» – сетевой адрес ЦП, (по умолчанию две последние цифры номера по системе нумерации изготовителя);

- «СП 1» - скорость обмена данными по интерфейсу RS-485 1 (по умолчанию ЦП настроен на скорость обмена 9600 bit/s):

- «СП 2» - скорость обмена данными по интерфейсу RS-485 2 (по умолчанию ЦП настроен на скорость обмена 9600 bit/s);

 $-$  « $\zeta$   $\frac{1}{2}$ » или « $\zeta$   $\frac{3}{2}$ » – схема подключения - 4-х проводная или 3-х проводная:

- « $U$   $l$ » – значение напряжения на входе измерительного трансформатора напряжения по ГОСТ 1983-2001:

 $-$  « $U\overline{c}$ » – значение напряжения на выходе измерительного трансформатора напряжения:

- «/ *l*» – значение тока на входе измерительного трансформатора тока по FOCT 7746-2001:

 $-kl\bar{c}$ » – значение тока на выходе измерительного трансформатора тока:

- « $P$   $l$ » - реле 1:

- « $PZ$ » - реле 2:

- «ПО» - версия программного обеспечения;

- «- - - -» - выход из режима просмотра меню.

#### Просмотр параметров отображаемых на табло

Просмотреть параметры, которые отображаются на цифровом табло можно двумя способами:

1 - При включении на табло в течение 5 s высветятся символы параметров, которые будут отображаться в соответствующей строке цифрового табло, а через 5 s их значения в соответствии с заказом.

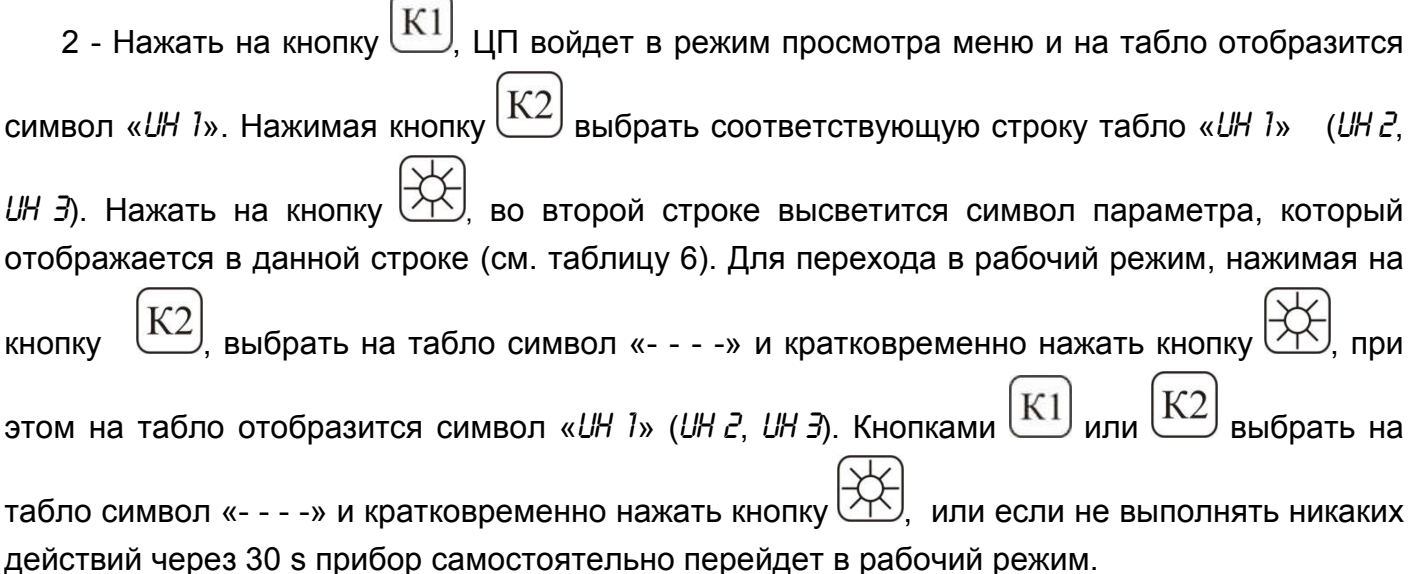

#### Просмотр уровня уставок параметров отображаемых на табло

Нажать на кнопку  $\boxed{\text{K1}}$ , ЦП войдет в режим просмотра меню и на табло отобразится символ «*UH 1*». Нажимая кнопку  $(K2)$  выбрать строку табло «*UH 1*» (*UH 2, UH 3*). Нажать на кнопку  $\mathbb{R}$ , во второй строке высветится символ параметра, который отображается в данной строке цифрового табло. Повторно нажать на кнопку  $\lfloor K2 \rfloor$ , в верхней строке высветится символ «*А 1*» - нижняя уставка параметра, отображаемого в данной строке, в средней строке высветится уровень уставки, %. Еще раз нажать на кнопку  $\lfloor N/2 \rfloor$ , в верхней строке высветится символ «*А 2*» - верхняя уставка параметра, отображаемого в данной строке, в средней строке высветится уровень уставки, %. При превышении (принижении) значения отображаемых параметров уровня уставок *А 1*  и *А 2* цифры на табло ЦП начинают мигать.

Для перехода в рабочий режим, нажимая на кнопку  $\left| \begin{array}{cc} \mathbb{R}^2 \end{array} \right|$ , выбрать на табло символ «- - - -» и кратковременно нажать кнопку  $\mathbb{R}$ , при этом на табло отобразится символ «*UH 1*» (*UH 2, UH 3*). Кнопками  $\vert$  K1) или  $\vert$  K2) выбрать на табло символ «- - - -» и кратковременно

нажать кнопку  $\vee$ , или если не выполнять никаких действий через 30 s прибор самостоятельно перейдет в рабочий режим.

## Просмотр режима работы реле

Нажать на кнопку  $\boxed{\text{K1}}$ , ЦП войдет в режим просмотра меню и на табло отобразится символ «*UH 1*». Нажимая на кнопку выбрать на табло символ «*Р 1*» или «*Р 2*». Нажать на кнопку  $\Box\Box$ , в верхней строке табло отобразится символ режима работы реле «*РР*», в средней строке табло отобразится условное обозначение режима работы реле:

*О* – реле выключено;

 *1* – контакты реле замкнутся, если значение измеряемого входного сигнала станет менее заданного уровня уставки реле «*А*»;

 *2* - контакты реле замкнутся, если значение измеряемого входного сигнала станет более заданного уровня уставки реле «*А*».

Для перехода в рабочий режим, нажимая на кнопку  $\Box$  выбрать на табло символ  $\ll$  - - - » и кратковременно нажать кнопку  $\mathbb{R}$ , при этом на табло отобразится символ «*Р 1*» или «*Р 2*». Кнопками  $\boxed{\text{K1}}$  или  $\boxed{\text{K2}}$  выбрать на табло символ «- - - - » и кратковременно нажать кнопку  $\Diamond\Diamond$ , или если не выполнять никаких действий через 30 s прибор самостоятельно перейдет в рабочий режим.

### Просмотр измеряемого параметра к которому привязано реле

Нажать на кнопку  $\lfloor \text{K1} \rfloor$ , ЦП войдет в режим просмотра меню и на табло отобразится символ «*UH 1*». Нажимая на кнопку  $\lfloor k2 \rfloor$  выбрать на табло символ «*Р 1*» или «*Р 2*». Нажать на кнопку  $\boxed{\smash{\sim}$ , в верхней строке табло отобразится символ режима работы реле «*РР*», в средней строке табло отобразится условное обозначение режима работы реле. Повторно нажать на кнопку  $\sum_{n=1}^{\infty}$ , в верхней строке табло отобразится символ «*ПАР*» - измеряемый параметр к которому привязано реле, в средней строке табло отобразится символ данного параметра (см. таблицу 6). Для перехода в рабочий режим, нажимая на кнопку  $\mathcal{K}2$ выбрать на табло символ «- - - -» и кратковременно нажать кнопку  $\mathbb{E}$ , при этом на табло отобразится символ « $P$  *l*» или « $P$   $P$ ». Кнопками  $\lfloor K1 \rfloor$  или  $\lfloor K2 \rfloor$  выбрать на табло символ «- - - - » и кратковременно нажать кнопку  $\Diamond\Diamond$ , или если не выполнять никаких действий через 30 s прибор самостоятельно перейдет в рабочий режим.

## Просмотр уставки реле

Нажать на кнопку  $\underline{K1}$ , ЦП войдет в режим просмотра меню и на табло отобразится символ «*UH 1*». Нажимая на кнопку выбрать на табло символ «*Р 1*» или «*Р 2*». Нажать на кнопку  $\Diamond$  в верхней строке табло отобразится символ режима работы реле «*PP*» », в средней строке табло отобразится условное обозначение режима работы реле. Нажимая на кнопку  $\lfloor K2 \rfloor$  выбрать в верхней строке табло символ уставки реле «*R*», в средней строке высветится значение уровня уставки , %. Для перехода в рабочий режим, нажимая на кнопку  $\Box$ , выбрать на табло символ  $\ll$  - - - » и кратковременно нажать кнопку  $\mathbb{R}$ , при этом на табло отобразится символ «*Р 1*» или «*Р 2*». Кнопками  $\boxed{\text{K1}}$  или  $\boxed{\text{K2}}$  выбрать на табло символ «- - - - » и кратковременно

нажать кнопку  $\boxed{+}$ , или если не выполнять никаких действий через 30 s прибор самостоятельно перейдет в рабочий режим.

## Просмотр задержки срабатывания реле «*З*»

Нажать на кнопку  $\boxed{\text{K1}}$ , ЦП войдет в режим просмотра меню и на табло отобразится символ «*UH 1*». Нажимая на кнопку выбрать на табло символ «*Р 1*» или «*Р 2*». Нажать на кнопку  $\mathbb{C}$ , в верхней строке табло отобразится символ режима работы реле «*РР*»», в средней строке табло высветится условное обозначение режима работы реле. Нажимая на кнопку  $(K2)$  выбрать в верхней строке табло символ « $3$ ». в средней строке высветится время задержки срабатывания реле, s, диапазон задержки срабатывания реле может быть от 0 до 999 s (при выпуске из производства в память ЦП вводится значение 0 s). Для перехода в рабочий режим, нажимая на кнопку  $\left\lfloor \frac{{\rm K}2}{\rm K} \right\rfloor$ , выбрать на табло символ «- - - - » и кратковременно нажать кнопку  $\mathbb{R}$ , при этом на табло отобразится символ «*Р 1*» или « $P$   $\vec{c}$ ». Кнопками  $\boxed{\text{K1}}$  или  $\boxed{\text{K2}}$  выбрать на табло символ «- - - - » и кратковременно нажать кнопку  $\vee$ , или если не выполнять никаких действий через 30 s прибор самостоятельно перейдет в рабочий режим.

## Просмотр гистерезиса «*Г*»

Нажать на кнопку  $\boxed{\text{K1}}$ , ЦП войдет в режим просмотра меню и на табло отобразится символ «*UH 1*». Нажимая на кнопку  $\left[\frac{K2}{K2}\right]$ выбрать на табло символ «*Р 1*» или «*Р 2*». Нажать на кнопку  $\mathbb{R}$ , в верхней строке табло отобразится символ режима работы реле «*РР*» », в средней строке табло высветится условное обозначение режима работы реле. Нажимая на кнопку  $\lfloor \frac{n}{2} \rfloor$  выбрать в верхней строке табло символ « $\lceil$ » - гистерезис, в средней строке высветится значение гистерезиса, % (диапазон гистерезиса может быть от 0 % до 120 %, при выпуске из производства в память ЦП вводится значение «0»).

Для перехода в рабочий режим, нажимая на кнопку  $\underbrace{K2}_{\cdot}$  выбрать на табло символ «- - - - » и кратковременно нажать кнопку  $\mathbb{R}$ , при этом на табло отобразится символ «*Р 1*» или « $P \,$  <sup>2</sup>». Кнопками  $\boxed{\text{K1}}$  или  $\boxed{\text{K2}}$  выбрать на табло символ «- - - - » и кратковременно нажать кнопку  $\boxed{\smash{\sim}$ , или если не выполнять никаких действий через 30 s прибор самостоятельно перейдет в рабочий режим.

## 2.2.3.3 Режим листания измеряемых параметров

Листание измеряемых параметров осуществляется нажатием в рабочем режиме на

кнопку  $(K2)$ . В течение 5 s, на табло ЦП будут отображаться символы измеряемых параметров, а затем в течение 20 s на табло будут отображаться значения данных параметров.

*IА*, *I*b, *IC* - действующие значения силы фазных токов;

*UA*, *U*b, *UC* - действующие значения фазных напряжений;

*UA*b, *U*b*С*, *UCA* - действующие значения линейных напряжений;

*PA*, *P*b, *PC* - действующие значения фазных активных мощностей;

*О.А*, *О.*b, *О.c* - действующие значения фазных реактивных мощностей;

*SA*, *S*b, *SC*- действующие значения фазных полных мощностей;

*U*, *I*, *UL* - среднеарифметическое значение фазных напряжений, среднеарифметическое значение фазных токов, среднеарифметическое значение линейных напряжений;

*Р*, *О.*,*S* - суммарная активная, реактивная, полная мощность;

*РА, Рb, РC– фазные коэффициенты мощности;* 

*P*, *F* – суммарный коэффициент мощности, частота;

*UО*, *IО* - действующее значение напряжения нулевой последовательности, действующее значение силы тока нулевой последовательности.

Для перехода в рабочий режим необходимо нажать на кнопку  $\Box$  или если не выполнять никаких действий через 30 s прибор самостоятельно перейдет в рабочий режим.

### 2.2.3.2 Режим изменения параметров

Изменение параметров ЦП8507/1, ЦП8507/2, ЦП8507/7, ЦП8507/8 возможно при помощи кнопок на лицевой панели или при помощи программы «Ср8507» по интерфейсам RS-485.

Изменение параметров ЦП8507/3 - ЦП8507/6, ЦП8507/9 - ЦП8507/12 возможно при помощи программы «Ср8507» по интерфейсам RS-485.

#### Изменение яркости индикации с помощью кнопок

При кратковременном нажатии на кнопку  $\boxtimes$  циклично изменяется уровень яркости в следующей последовательности: высокая яркость – средняя яркость – низкая яркость.

#### Изменение яркости индикации по интерфейсу

В программе "Cр8507" нажать на вкладку «Настройка» - «Настройка параметров индикации» и изменить яркость индикации. После корректировки нажать кнопку «Запись».

#### Изменение сетевого адреса с помощью кнопок

Для изменения сетевого адреса необходимо одновременно нажать и удерживать в течение 3 s кнопки  $\mathbb{K}$  и  $\mathbb{K}$ , на табло высветится и трижды мигнет символ «*НАС*.» ЦП войдет в режим изменения параметров и на табло отобразится символ «*UH 1*». Нажимая на кнопку  $\lfloor \frac{N}{2} \rfloor$  выбрать в меню символ «n $A$ ». Кратковременно нажать на кнопку начинает мигать один из разрядов сетевого адреса.

Нажимая кнопки  $\boxed{\text{K1}}$  или  $\boxed{\text{K2}}$  выбрать разряд который необходимо изменить. Повторно кратковременно нажать на кнопку  $\mathbb{W}$ , частота мигания корректируемого разряда должна удвоится. Нажимая кнопки  $\text{K1}$  или  $\text{K2}$  откорректировать выбранный разряд. Кратковременно нажать на кнопку  $\mathbb{R}$ , частота мигания должна уменьшиться в два раза и можно переходить к следующему разряду. Для записи в энергозависимую память ЦП нового значения «n<sup>p</sup>» нажать и удерживать в течение 3 s кнопку  $\boxtimes$ , табло ЦП должно мигнуть два раза и новое значение «n*A*» будет записано в память ЦП.

#### Изменение сетевого адреса по интерфейсу

В программе "Cр8507" нажать на вкладку «Настройка» - «Настройка основных параметров» и изменить сетевой адрес прибора. После изменения нажать кнопку «Запись».

#### Изменение скорости обмена данными с помощью кнопок

Для изменения скорости обмена данными необходимо одновременно нажать и удержи-

вать в течение 3 s кнопки  $\boxed{\text{K1}}$  и  $\boxed{\text{K2}}$ , на табло высветится и трижды мигнет символ «*НАС.*» ЦП войдет в режим изменения параметров и на табло отобразится символ «*UH 1*». Нажимая

на кнопку выбрать в меню символ «*СП 1*» или «*СП 2*». Кратковременно нажать на кнопку

значение скорости обмена данными на табло начнет мигать. Нажимая кнопку  $K<sub>2</sub>$ 

выбрать необходимую скорость обмена данными.

Для записи в энергозависимую память ЦП нового значения «*СП 1*» или «*СП 2*» нажать в

течение 3 s на кнопку  $\sqrt{25}$ , табло ЦП должно мигнуть два раза и новое значение скорости обмена данными будет записано в память ЦП.

#### Изменение скорости обмена данными по интерфейсу

 В программе "Cр8507" нажать на вкладку «Настройка» - «Настройка основных параметров» и изменить скорость обмена по интерфейсу. После корректировки нажать кнопку «Запись».

### Изменение схемы подключения ЦП8507/1 - ЦП8507/8 с помощью кнопок

Для изменения схемы подключения необходимо одновременно нажать и удерживать в течение 3 s кнопки  $\mathbb{K}$  и  $\mathbb{K}$ , на табло отобразится и трижды мигнет символ «*НАС.*» ЦП войдет в режим изменения параметров и на табло отобразится символ «*UH 1*». Нажимая на кнопку выбрать в меню символ «*С 4*» или «*С 3*». Кратковременно нажать на кнопку на табло изменяемый символ начнет мигать. Нажимая кнопку  $\boxed{\mathrm{K1}}$  или  $\boxed{\mathrm{K2}}$  выбрать схему подключения 3-х проводную или 4-х проводную. Для записи в энергозависимую

память ЦП новой схемы подключения нажать в течение 3 s на кнопку  $\Box$ , табло ЦП должно мигнуть два раза и новая схема подключения будет записана в память ЦП.

#### Изменение схемы подключения по интерфейсу

В программе " Cр8507" нажать на вкладку «Настройка» - «Настройка метрологии» изменить схему подключения прибора. После корректировки нажать кнопку «Запись».

## Изменение метода получения значения тока I<sub>b</sub> при з-х проводной схеме подключения (расчетный или измерительный) по интерфейсу

В программе "Cр8507" нажать на вкладку «Настройка» - «Настройка метрологии» изменить метод получения тока I<sub>b</sub> при трехпроводной схеме подключения прибора. После корректировки нажать кнопку «Запись».

## Изменение коэффициентов трансформации К<sub>т.т</sub> и К<sub>т.н</sub> с помощью кнопок

Для изменения коэффициента трансформации тока  $K_{TT}$  необходимо откорректировать параметр «*I1*» - значение тока на входе измерительного трансформатора тока, параметр «*I2*» - значение тока на выходе измерительного трансформатора тока устанавливается при изготовлении прибора не корректируется и равно 5 А или 1 А (определяется входными параметрами схемы).

Для изменения коэффициента трансформации тока  $K_{TT}$  необходимо одновременно на-

жать и удерживать в течение 3 s кнопки  $\mathbb{K}$  и  $\mathbb{K}$ , на табло отобразится и трижды мигнет символ «*НАС*.». ЦП войдет в режим изменения параметров и на табло отобразится символ

«*UH 1*».. Нажимая на кнопку  $\left(\frac{KZ}{L}\right)$ выбрать на цифровом табло символ «*I1*». В верхней строке табло высветится наименование корректирумого параметра - «*I1*», в средней строке значение «*I1*», в нижней строке - степень данного значения:

- 0 т.е 10 $^{\rm 0}$ ;

- 3 – значение с приставкой «кило» или 3 степени т.е 10 $^3\!;$ 

- 6 - значение с приставкой «мега» или 6 степень т.е 10 $^6$ .

Например

ЦП.

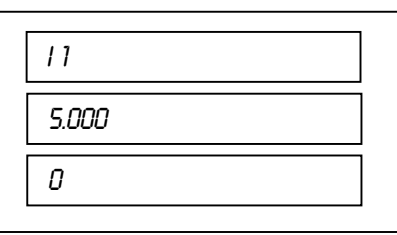

Т.е значение тока на входе измерительного трансформатора тока  $5 \cdot 10^{0}$  А или 5 А.

Кратковременно нажать на кнопку  $\mathbb{K}$ , один из разрядов значения « $\ell$ » начнет мигать. Нажимая кнопки  $\boxed{\mathrm{K1}}$  или  $\boxed{\mathrm{K2}}$  выбрать разряд, который необходимо изменить, или положение точки и еще раз кратковременно нажать на кнопку  $\mathbb{C}$ , частота мигания К2 выбранного разряда или точки должна удвоиться. Нажимая кнопки  $\boxed{\text{K1}}$  или откорректировать выбранный разряд или положение точки. Кратковременно нажать на кнопку  $\sqrt[3]{}$ , частота мигания должна уменьшиться в два раза. Для записи в энергозависимую память ЦП нового значения «*I1*» нажать и удерживать в течение 3 s кнопку , табло ЦП должно мигнуть два раза и новое значение «*I1*» будет записано в память

Для изменения коэффициента трансформации напряжения К<sub>тн</sub> необходимо откорректировать параметр «*U1*» - значение напряжение на входе измерительного трансформатора напряжения, параметр «*U2*» - значение напряжения на выходе измерительного трансформатора напряжения не корректируется и равен 100 V или 380 V.

Для корректировки «*U1*» необходимо одновременно нажать и удерживать в течение 3 s

кнопки  $\boxed{K1}$  и  $\boxed{\times}$ , на табло отобразится и трижды мигнет символ «*НАС*.». ЦП войдет в режим изменения параметров и на табло отобразится символ «*UH 1*». Нажимая на кнопку

K2 выбрать на цифровом табло символ «*U1*». В верхней строке табло высветится наименование корректирумого параметра - «*U1*», в средней строке значение «*U1*», в нижней строке - степень данного значения:

- 0 т.е 10 $^{\rm 0}$ ;

- 3 – значение с приставкой «кило» или 3 степени т.е 10 $^3\!;$ 

- 6 - значение с приставкой «мега» или 6 степень т.е 10 $^6$ .

Например

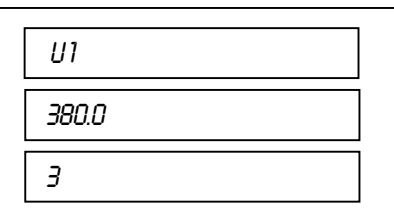

Т.е значение напряжения на входе измерительного трансформатора напряжения  $380 \cdot 10^3$  V или  $380$  kV .

Кратковременно нажать на кнопку , один из разрядов значения «*U1*» начинает мигать. Нажимая кнопки  $\boxed{\mathrm{K1}}$  или  $\boxed{\mathrm{K2}}$  выбрать разряд, который необходимо изменить, или положение точки и еще раз кратковременно нажать на кнопку  $\Diamond\Diamond$ , частота мигания выбранного разряда или точки должна удвоиться. Нажимая кнопки  $\boxed{\text{K1}}$ откорректировать выбранный разряд или положение точки. Кратковременно нажать на кнопку  $\sqrt{1}$ , частота мигания должна уменьшиться в два раза. Для записи в энергозависимую память ЦП нового значения «*U1*» нажать и удерживать в течение 3 s кнопку  $\Diamond\Diamond$ , табло ЦП должно мигнуть два раза и новое значение «*U1*» будет записано в память ЦП.

### Изменение коэффициентов трансформации  $K_{\tau,\tau}$  и  $K_{\tau,\mu}$  по интерфейсу

В программе "Cр8507" нажать на вкладку «Настройка» - «Настройка метрологии» изменить коэффициенты трансформации напряжения и тока. После корректировки нажать кнопку «Запись».

Изменение наименований отображаемых в строках табло параметров с помощью кнопок

Для изменения наименований параметров отображаемых в строках табло «*UH 1*» (*UH 2*, К1 *UH 3*) параметров необходимо одновременно нажать и удерживать в течение 3 s кнопки на табло отобразится и трижды мигнет символ «*НАС*.». ЦП войдет в режим изменения  $K<sub>2</sub>$ параметров и на цифровом табло отобразится символ «*UH 1*». Нажимая кнопку выбрать «*UH 2»*, или «*UH 3»*. Кратковременно нажать кнопку  $\boxed{\cdot}$ , на табло отобразится символ записанного в память ЦП параметра. Повторно нажать на кнопку наименование параметра начнет мигать. Кнопкой  $\boxed{\text{K1}}$  или  $\boxed{\text{K2}}$  выбрать новый параметр. Для записи в энергозависимую память ЦП нового парметра нажать и удерживать в течение 3 s кнопку  $\Diamond$  табло ЦП должно мигнуть два раза и новый параметр будет записан в память ЦП.

## Изменение наименований отображаемых на цифровых табло параметров по интерфейсу

В программе " Cр8507" нажать на вкладку «Настройка» - «Настройка параметров индикации» изменить отображаемые на цифровых табло параметры. После корректировки нажать кнопку «Запись».

Новые наименования отображаемых на цифровых табло параметров и единицы измерений заменяются на лицевой панели ЦП с помощью наклеек (см. лист – вкладыш).

## Изменение уровня уставок параметров, отображаемых на табло, с помощью кнопок

Для изменения уровня уставок параметров, отображаемых на табло, необходимо одновременно нажать и удерживать в течение 3 s кнопки  $\boxed{\text{K1}}$  и  $\boxed{\text{V2}}$ , на табло отобразится и трижды мигнет символ «*НАС*.». ЦП войдет в режим изменения параметров и на табло отобразится символ «*UH 1*». Нажимая кнопку выбрать строку табло «*UH 1*» (*UH 2*, *UH 3*). Нажать на кнопку  $\Diamond\Diamond$  в средней строке табло высветится наименование параметра, который отображается в соответствующей строке «*UH 1*» (*UH 2, UH 3*). Нажать на кнопку  $\left(\frac{N}{2}\right)$ , выбрать в верхней строке символ нижней уставки «*А 1*» или верхней уставки «*А 2*», в средней строке высветится уровень данной уставки, %. Кратковременно нажать на кнопку  $\Diamond\Diamond$ , на табло начинает мигать один из разрядов уставки. Нажимая кнопки  $\boxed{N}$ или  $\boxed{N}$ выбрать разряд

который необходимо изменить. Повторно кратковременно нажать на кнопку  $\langle \gamma \rangle$ , частота мигания корректируемого разряда должна удвоится. Нажимая кнопки  $KL$ откорректировать выбранный разряд. Кратковременно нажать на кнопку  $\vee$ . частота мигания должна уменьшиться в два раза. Для записи в энергозависимую память ЦП нового значения уровня уставки нажать и удерживать в течение 3 s кнопку  $\Diamond\Diamond$ , табло ЦП должно

# Изменение уровня уставок параметров, отображаемых на табло, по интерфейсу

мигнуть два раза и новое значение уровня уставки будет записано в память ЦП.

В программе "Cр8507" нажать на вкладку «Настройка» - «Настройка параметров индикации» изменить уставки (для тока max 120 %, min 0 %; для напряжения max 130 %, min 0 %; для мощности активной, реактивной max 120 %, min минус 120 %; для мощности полной max 120 % min 0 %; для коэффициента мощности max 100 %, min 0 %). После корректировки нажать кнопку «Запись».

## Изменение показателя размерности величин отображаемых на табло параметров с помощью кнопок

Показатель размерности величин отображаемых на табло параметров определяется положением точки в соответствующей строке цифрового табло. Для изменения показателя размерности величины отображаемого параметра необходимо одновременно нажать и удерживать в течение 3 s кнопки  $\mathbb{K}$  и  $\mathbb{K}$ , на табло отобразится и трижды мигнет символ «*НАС*.». ЦП войдет в режим изменения параметров и на табло отобразится символ «*UH 1*». Нажимая кнопку выбрать строку табло «*UH 1*» (*UH 2*, *UH 3*). Нажать на кнопку в средней строке табло высветится наименование параметра, который отображается в соответствующей строке «*UH 1*» (*UH 2*, *UH 3*). Нажимая на кнопку  $\frac{1}{2}$ , выбрать в верхней строке символ конечного значения диапазона показаний «*Н*». Кратковременно нажать на кнопку  $\Diamond\Diamond$ , на табло начинает мигать точка. Изменение показателя размерности величины отображаемого параметра возможно только с крайнего левого или крайнего правового положения точки. Нажимая кнопки  $\underbrace{K1}$  или  $\underbrace{K2}$  изменить положение точки. Для записи в энергозависимую память ЦП нового значения показателя размерности величины отображаемого параметра нажать и удерживать в течение 3 s кнопку  $\vee$ . табло ЦП должно мигнуть два раза и новое значение показателя размерности величины будет записано в память ЦП.

#### Изменение режима работы реле с помощью кнопок

Для изменения сетевого адреса необходимо одновременно нажать и удерживать в течение 3 s кнопки  $\boxed{\text{K1}}$  и  $\boxed{\text{K2}}$ , на табло отобразится и трижды мигнет символ «*НАС*.». ЦП войдет в режим изменения параметров и на табло отобразится символ «*UH 1*». Нажимая на кнопку  $(K2)$  выбрать на табло символ «*Р 1*» или «*Р 2*». Нажать на кнопку  $(X2)$ , в верхней строке табло отобразится символ режима работы реле «*РР*», в средней строке табло высветится условное обозначение режима работы реле:

*О* – реле выключено;

 *1* – контакты реле замкнутся, если значение измеряемого входного сигнала станет менее заданного уровня уставки реле «*А*»;

 *2* - контакты реле замкнутся, если значение измеряемого входного сигнала станет более заданного уровня уставки реле «*А*».

Кратковременно нажать на кнопку  $\mathbb{R}$ , условное обозначение режима работы реле на табло начнет мигать. Нажимая кнопки  $\text{K1}$  или  $\text{K2}$  выбрать нужный режим работы реле. Для записи в энергозависимую память ЦП нового режима работы реле нажать и удерживать в течение 3 s кнопку  $\mathbb{Z}$ , табло ЦП должно мигнуть два раза и новое условное

обозначение режима работы реле будет записано в память ЦП.

## Изменение измеряемого параметра к которому привязано реле с помощью кнопок

Для изменения измеряемого параметра к которому привязано реле необходимо одно-

временно нажать и удерживать в течение 3 s кнопки  $\boxed{\text{K1}}$  и  $\boxed{\text{W2}}$ , на табло отобразится и трижды мигнет символ «*НАС*.». ЦП войдет в режим изменения параметров и на табло ото-

бразится символ «*UH 1*». Нажимая на кнопку выбрать на табло символ «*Р 1*» или «*Р 2*».

Нажать на кнопку  $\mathbb{C}$ , в верхней строке табло отобразится символ режима работы реле «*РР*» », в средней строке табло высветится условное обозначение режима работы реле. При

повторном нажатии на кнопку  $\lfloor K2 \rfloor$  в верхней строке табло высветится символ «*ПАР*» измеряемый параметр к которому привязано реле, в средней строке табло высветится символ данного параметра (см. таблицу 6). Кратковременно нажать на кнопку  $\langle\uparrow\downarrow\rangle$ , символ параметра к которому привязано реле начнет мигать. Нажимая кнопки  $\boxed{\mathrm{K1}}$ выбрать нужный новый параметр. Для записи в энергозависимую память ЦП нового параметра нажать и удерживать в течение 3 s кнопку  $\Diamond\Diamond$ , табло ЦП должно мигнуть два

раза и новый параметр к которому будет привязано реле запишется в память ЦП.

#### Изменение уровня уставок реле с помощью кнопок

Для изменения уровня уставок реле необходимо одновременно нажать и удерживать в течение 3 s кнопки  $\mathbb{L}$  и  $\mathbb{L}$ , на табло отобразится и трижды мигнет символ «*НАС*.». ЦП войдет в режим изменения параметров и на табло отобразится символ «*UH 1*». Нажимая на кнопку  $\frac{N}{N}$  выбрать на табло символ «*Р 1*» или «*Р 2*». Нажать на кнопку  $\frac{N}{N}$  в верхней строке табло отобразится символ режима работы реле «*РР*» », в средней строке табло высветится условное обозначение режима работы реле. Нажимая на кнопку  $\mathbb{C}$  выбрать в верхней строке табло символ «*А*», в средней строке высветится уровень данной уставки, %. Кратковременно нажать на кнопку  $\mathbb{C}\mathbb{C}$ , на табло начинает мигать один из разрядов уставки. Нажимая кнопки  $\mathbb{K}^{1}$  или  $\mathbb{K}^{2}$  выбрать разряд который необходимо изменить. Повторно кратковременно нажать на кнопку  $\forall\leq$ , частота мигания корректируемого разряда должна удвоится. Нажимая кнопки  $\mathbb{K}^{1}$  или  $\mathbb{K}^{2}$  откорректировать выбранный разряд (для тока max 120 %, min 0 %; для напряжения max 130 %, min 0 %; для мощности активной, реактивной max 120 %, min минус 120 %; для мощности полной max 120 % min 0 %; для коэффициента мощности max 100 %, min 0 %. Кратковременно нажать на кнопку частота мигания должна уменьшиться в два раза. Для записи в энергозависимую память ЦП нового значения уровня уставки реле нажать и удерживать в течение 3 s кнопку  $\langle\uparrow\downarrow\rangle$ , табло ЦП должно мигнуть два раза и новое значение уровня уставки реле будет записано в память ЦП. Изменение задержки срабатывания реле с помощью кнопок Для изменения задержки срабатывания реле необходимо одновременно нажать и удерживать в течение 3 s кнопки  $\boxed{N1}$  и  $\boxed{\rightarrow}$ , на табло отобразится и трижды мигнет символ «*НАС*.». ЦП войдет в режим изменения параметров и на табло отобразится символ «*UH 1*». Нажимая на кнопку  $\mathbb{C}$  выбрать на табло символ «*Р 1*» или «*Р 2*». Нажать на кнопку  $\mathbb{C}$ верхней строке табло отобразится символ режима работы реле «*РР*» », в средней строке табло высветится условное обозначение режима работы реле. Нажимая на кнопку выбрать в верхней строке табло символ «*З*», в средней строке высветится значение задержки срабатывания реле, s. Кратковременно нажать на кнопку  $\langle \gamma \rangle$ , на табло начинает мигать один из разрядов значения задержки. Нажимая кнопки  $\lfloor \frac{N}{2} \rfloor$  или  $\lfloor \frac{N}{2} \rfloor$  выбрать разряд который необходимо изменить. Повторно кратковременно нажать на кнопку

31 3ЭП. 499. 070 РЭ

мигания корректируемого разряда должна удвоится. Нажимая кнопки  $\boxed{\text{K1}}$ откорректировать выбранный разряд. Кратковременно нажать на кнопку мигания должна уменьшиться в два раза. Для записи в энергозависимую память ЦП нового значения задержки срабатывания реле нажать и удерживать в течение 3 s кнопку табло ЦП должно мигнуть два раза и новое значение будет записано в память ЦП. Изменение гистерезиса с помощью кнопок Для изменения гистерезиса необходимо одновременно нажать и удерживать в течение 3 s кнопки  $\mathbb{K}$  и  $\mathbb{K}$ , на табло отобразится и трижды мигнет символ «*НАС*.». ЦП войдет в режим изменения параметров и на табло отобразится символ «*UH 1*». Нажимая на кнопку  $K<sub>2</sub>$ выбрать на табло символ « $P$  *l*» или « $P$   $2$ ». Нажать на кнопку  $\boxed{\leftarrow}$ , в верхней строке табло отобразится символ режима работы реле «*РР*» », в средней строке табло высветится условное обозначение режима работы реле. Нажимая на кнопку  $\mathbb{R}^2$  выбрать в верхней строке табло символ «*Г*», в средней строке высветится значение гистерезиса, %. Кратковременно нажать на кнопку  $\boxed{\leftarrow}$ , на табло начинает мигать один из разрядов значения гистерезиса. Нажимая кнопки  $\text{K1}$  или  $\text{K2}$  выбрать разряд который необходимо изменить. Повторно кратковременно нажать на кнопку  $\langle\uparrow\downarrow\rangle$ , частота корректируемого разряда должна удвоится. Нажимая кнопки  $\boxed{\text{K1}}$ или  $\boxed{\text{K2}}$ откорректировать выбранный разряд. Кратковременно нажать на кнопку  $\boxtimes$ , частота мигания должна уменьшиться в два раза. Для записи в энергозависимую память ЦП нового значения гистерезиса нажать и удерживать в течение 3 s кнопку  $\mathbb{Z}$ , табло ЦП должно мигнуть два раза и новое значение гистерезиса будет записано в память ЦП.

#### 3 Поверка ЦП

Поверка ЦП проводится в соответствии с документом "Преобразователи измерительные цифровые ЦП8507. Методика поверки. МРБ МП.1962-2009 ". Межповерочный интервал – 48 месяцев.

#### 4 Гарантии изготовителя

Изготовитель гарантирует соответствие ЦП требованиям технических условий

ТУ BY 300080696.070-2009 и настоящего РЭ при соблюдении условий эксплуатации, транспортирования и хранения.

Гарантийный срок эксплуатации – 48 месяцев со дня ввода ЦП в эксплуатацию.

Гарантийный срок хранения – 6 месяцев с момента изготовления ЦП.

По вопросам гарантийного обслуживания и ремонта обращаться к изготовителю по адресу: Республика Беларусь, 210001, г. Витебск, ул. Зеньковой, д.1, ООО "МНПП" Электроприбор", тел/факс (10–375-212) 67-28-16, тел. (10–375-212) 67-46-24, electropribor@mail.ru, www.electropribor.com.

Изготовитель не осуществляет гарантийное обслуживание при нарушении сохранности клейм - наклеек ОТК и Знака поверки для ЦП8507/1, ЦП8507/2, ЦП8507/7, ЦП8507/8 и оттисков клейм ОТК и Знака поверки для ЦП8507/3 - ЦП8507/6, ЦП8507/9 - ЦП8507/12.

Сервисное обслуживание в послегарантийный период изготовитель осуществляет по отдельному договору.

## 5 Хранение

5.1 Хранение ЦП на складах должно производиться на стеллажах в упаковке изготовителя при температуре окружающего воздуха от 5 °С до 40 °С и относительной влажности воздуха не более 80 % при температуре 25 °С.

В помещениях для хранения не должно быть пыли, а также газов и паров, вызывающих коррозию.

5.2 Помещения для хранения ЦП должны быть оборудованы автоматическими установками пожарной сигнализации и средствами пожаротушения.

#### 6 Транспортирование

6.1 Транспортирование устройств осуществляется закрытым автомобильным и железнодорожным транспортом в соответствии с действующими правилами перевозки грузов, на соответствующем виде транспорта.

При упаковывании ЦП в ящики масса брутто грузового места при пересылке железнодорожным и автомобильным транспортом не более 80 kg, при пересылке почтой не более 20 kg.

Габаритные размеры грузового места (длина, ширина, высота) не более:

- при упаковывании в ящики из древесноволокнистой плиты  $750 \times 460 \times 346$  mm;

- при упаковывании в ящики из гофрированного картона 675 $\times$ 435 $\times$ 315 mm.

6.2 Транспортирование ЦП должно производиться в упаковке изготовителя при температуре окружающего воздуха от минус 50 °С до плюс 55 °С и относительной влажности до (95  $\pm$  3) % при температуре 35 °С.

6.3 При необходимости особых условий транспортирования это должно быть оговорено специально в договоре на поставку.

6.4 При погрузке, разгрузке и транспортировании ЦП необходимо руководствоваться требованиями, обусловленными манипуляционными знаками "Верх", "Хрупкое. Осторожно", "Беречь от влаги" по ГОСТ 14192-96, которые нанесены на транспортную тару.

#### 7 Утилизация

7.1 Утилизация ЦП осуществляется по утвержденным у потребителя нормативным правовым актам.

7.2 ЦП не содержат веществ и компонентов, вредно влияющих на окружающую среду и здоровье человека, поэтому особых мер по защите при утилизации не требуется.

## Приложение А

## (справочное) Протокол обмена данными ЦП с ПЭВМ

## Протокол MODBAS (RTU)

## Коды функций, используемые в протоколе связи MODBUS

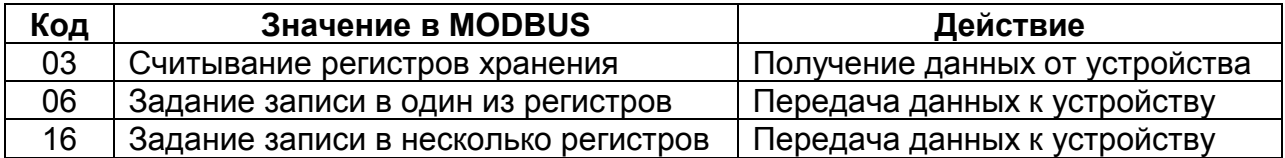

### Подробное описание команд.

#### Получение данных от устройства (код функции 03)

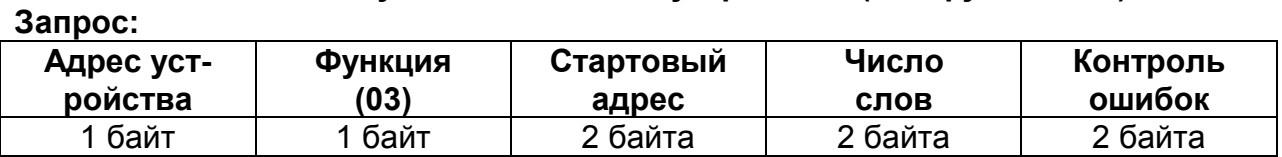

Значение полей сообщений:

Стартовый адрес Адрес первого слова в таблице, подлежащей считыванию Число слов Число слов, подлежащих считыванию из таблицы

Ответ:

Запрос:

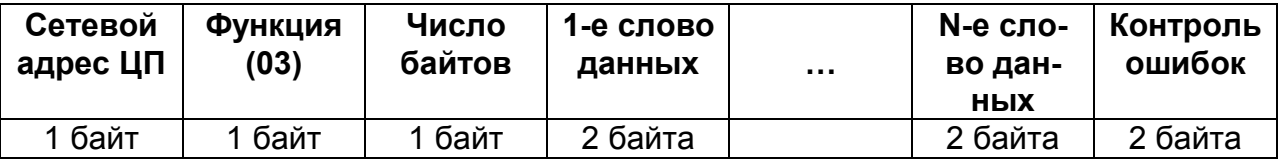

### Запись данных в один регистр (код функции 06)

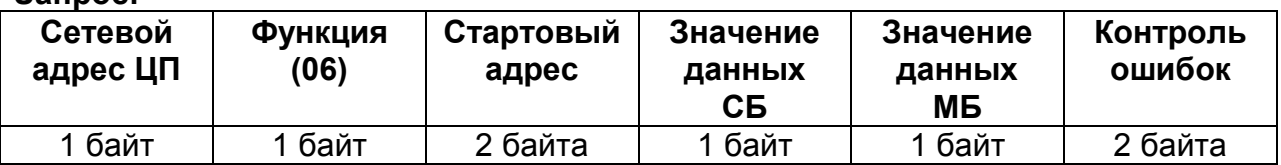

Значение полей сообщений:

Стартовый адрес Адрес слова, подлежащего записи Значение данных Данные, подлежащие записи (СБ – старший байт, МБ – младший байт)

## Ответ:

Нормальная реакция на требование записи – ретрансляция запроса

### Запись данных в несколько регистров (код функции 16)

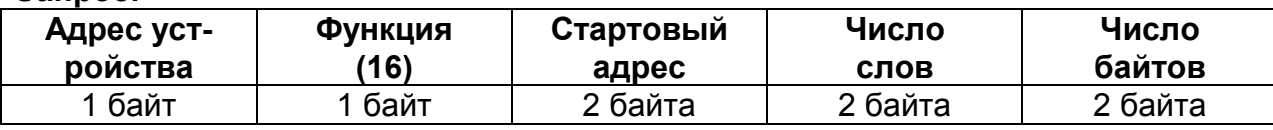

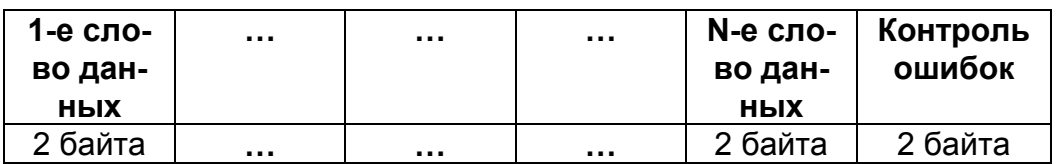

Значение полей сообщений:

Стартовый адрес Адрес слова в таблице, подлежащей записи Число слов Число слов, которые должны быть записаны в таблице<br>Число байт Число байт которые должны быть записаны в таблице Число байт, которые должны быть записаны в таблице

#### Ответ:

Запрос:

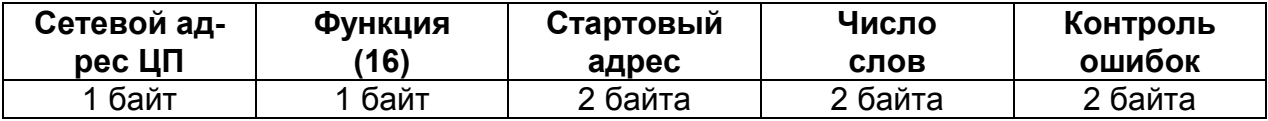

### Аномальные ответы.

Устройство посылает аномальный ответ, если в принятом сообщении обнаруживаются ошибки. Для индикации того, что данный ответ является уведомлением об ошибке. Старший разряд кода функции устанавливается в 1.

Формат аномального ответа:

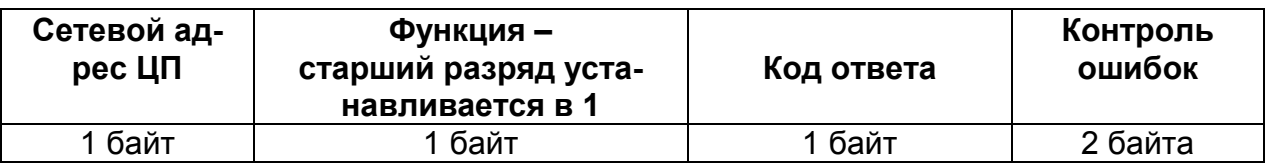

Коды аномальных ответов в протоколе MODBUS:

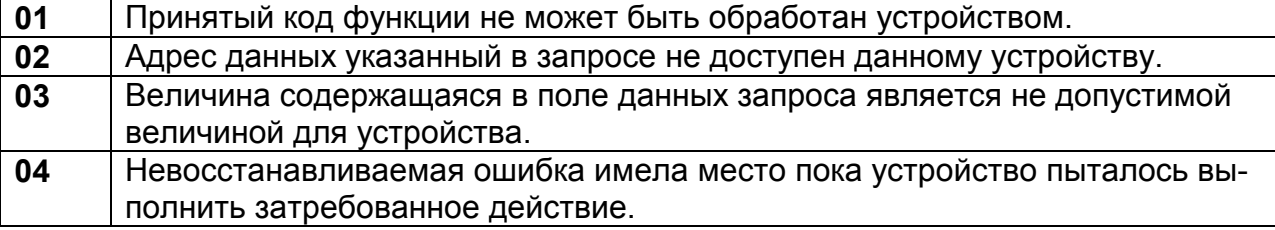

## Чтение информации (код функции 03)

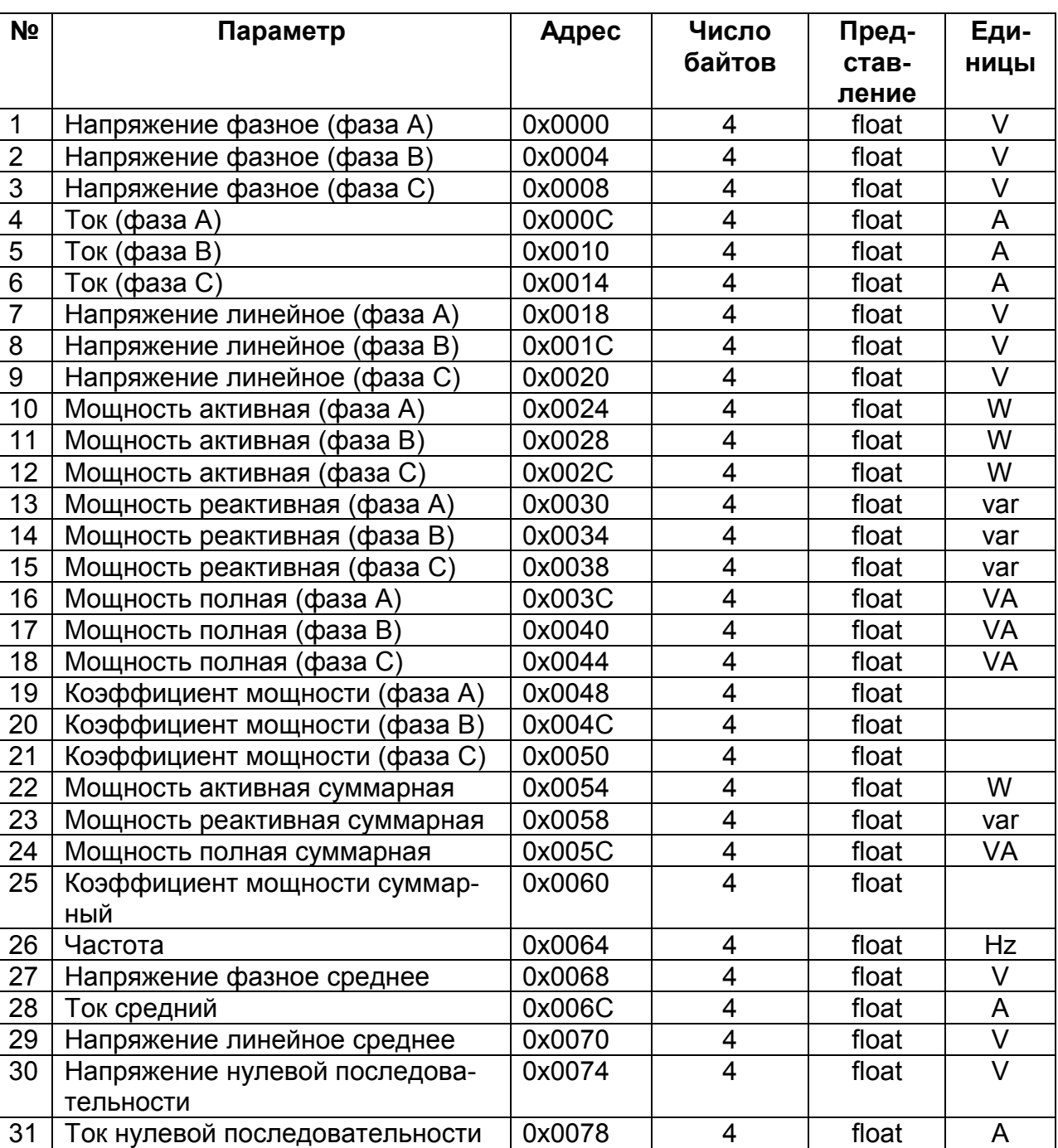

### Таблица А.1 Фиксированная таблица значений измеряемых параметров стартовый адрес: 0х0000

Таблица А.2 Программируемая таблица значений измеряемых параметров стартовый адрес: 0х0100

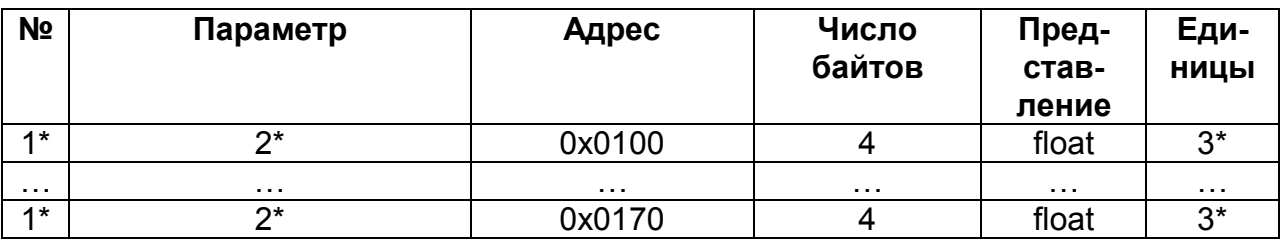

где:

1\* – номер параметра, программируемый пользователем (выбирается из таблицы №1).

2\* - наименование параметра, соответствующее запрограммированному номеру.

3\* - единица измерения параметра, соответствующее запрограммированному номеру.

Таблица А. 3 стартовый адрес: 0х0200

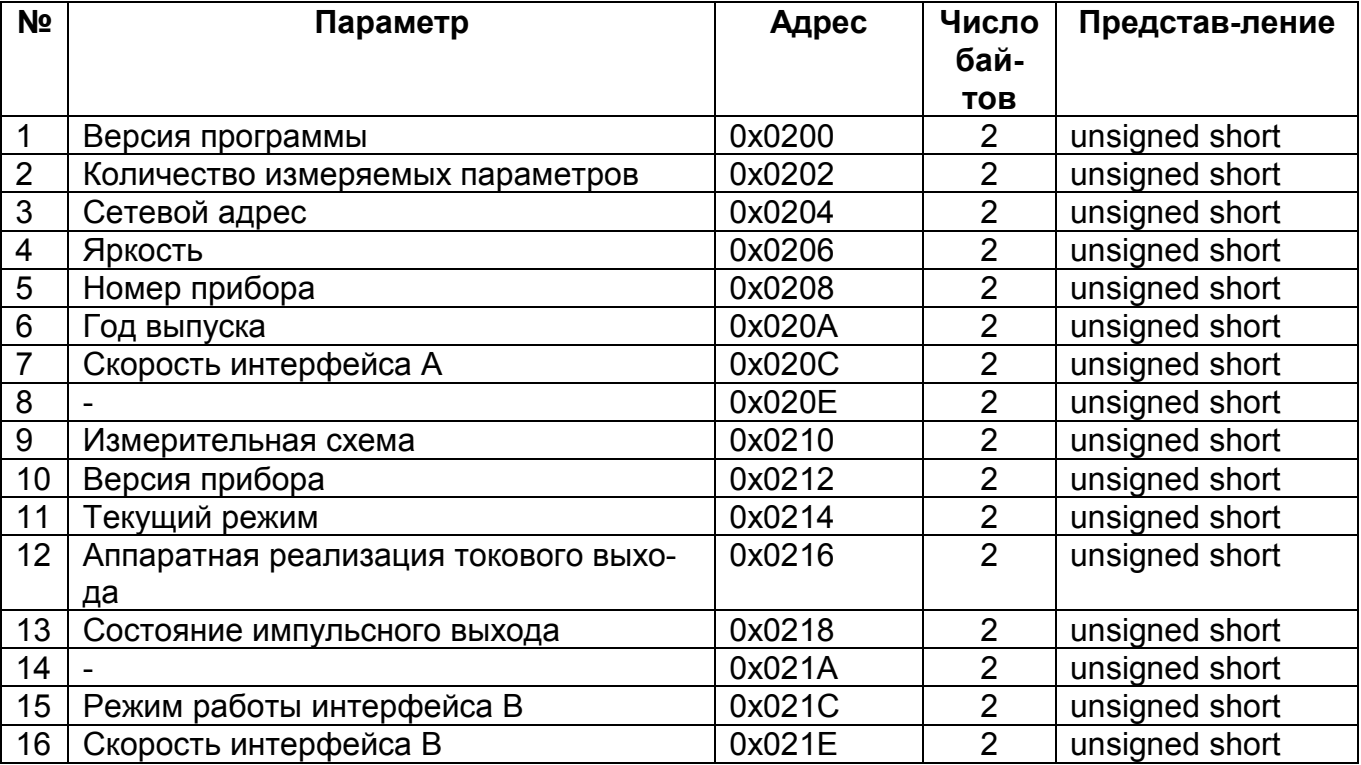

## Таблица А. 4 стартовый адрес: 0х0300

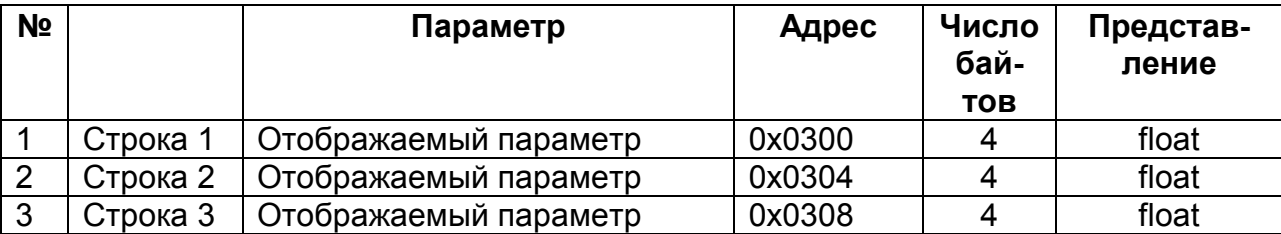

## Таблица А. 5 стартовый адрес: 0х0400

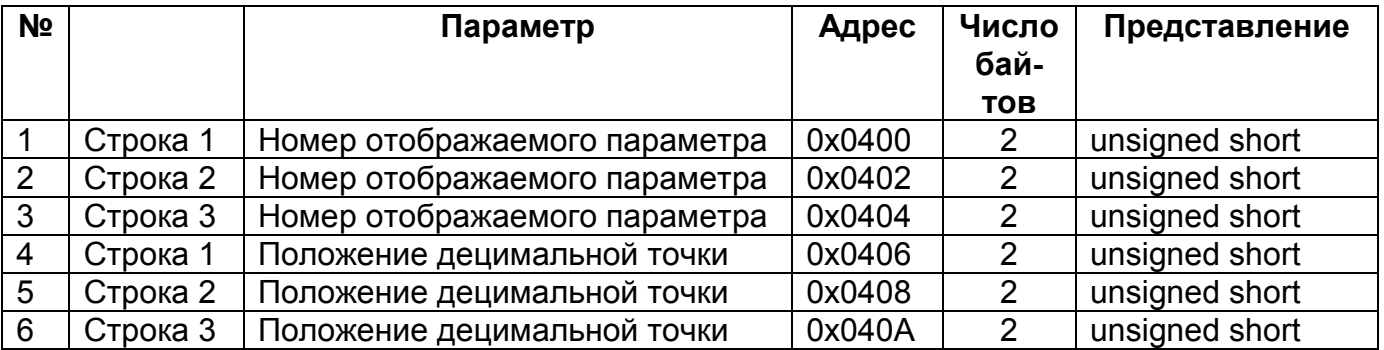

## Таблица А. 6 Фиксированная таблица приведенных значений измеряемых параметров (диапазон [-1…0…1] )

стартовый адрес: 0х0500

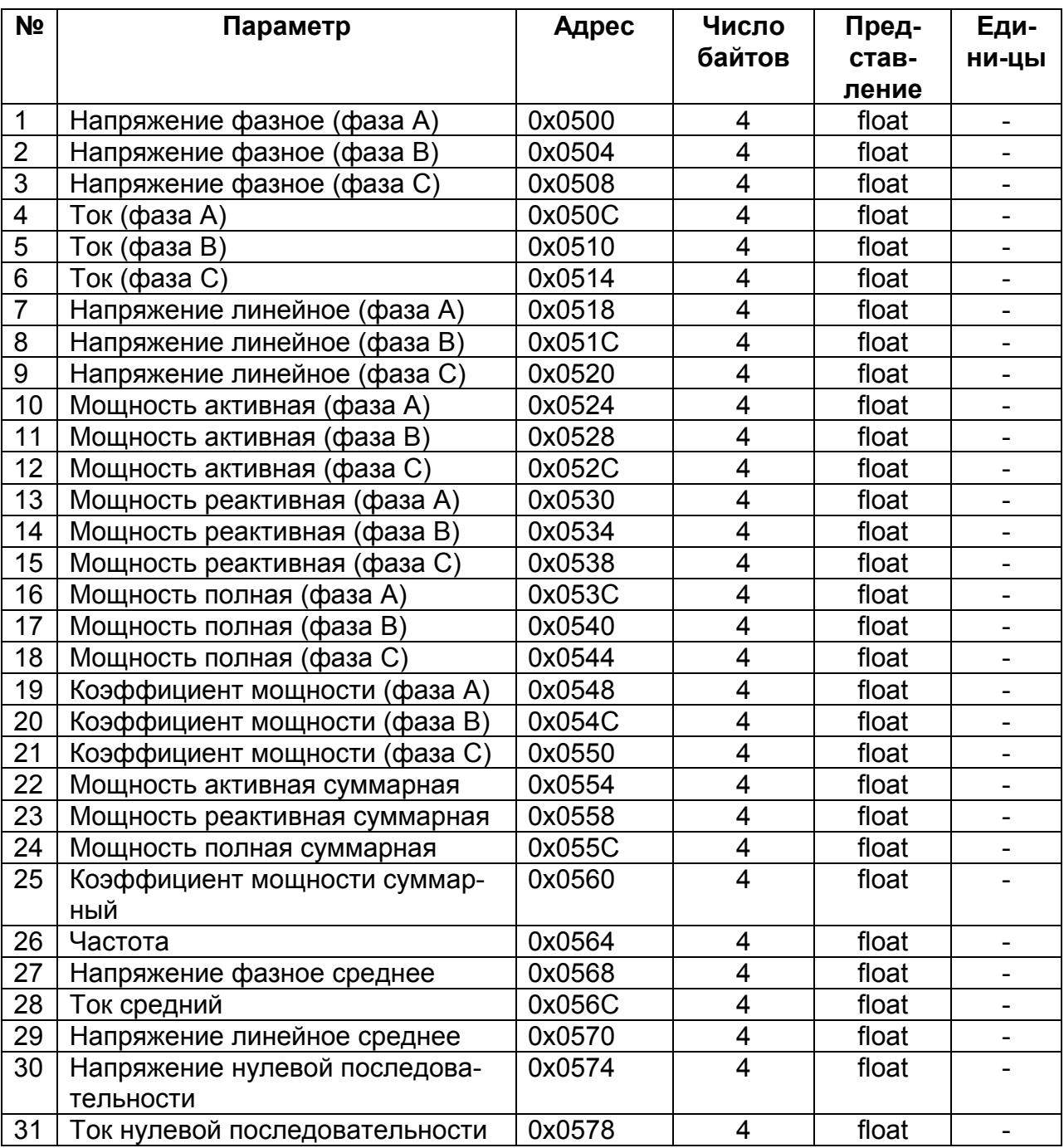

## Таблица А. 7 Таблица номеров измеряемых параметров, определяемых пользователем.

стартовый адрес: 0х0600

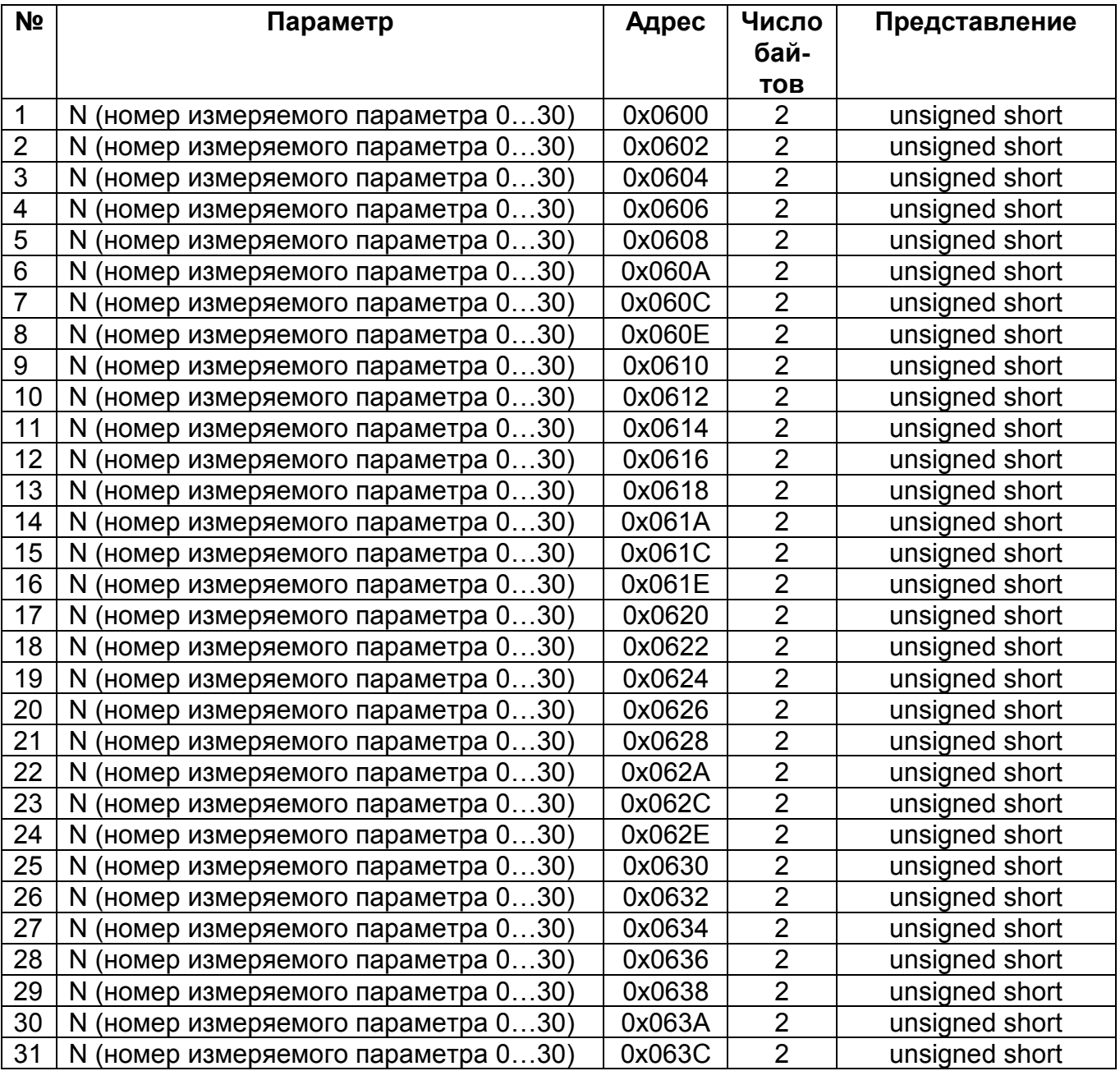

## Таблица А. 8 Таблица нормирующих коэффициентов. стартовый адрес: 0х0700

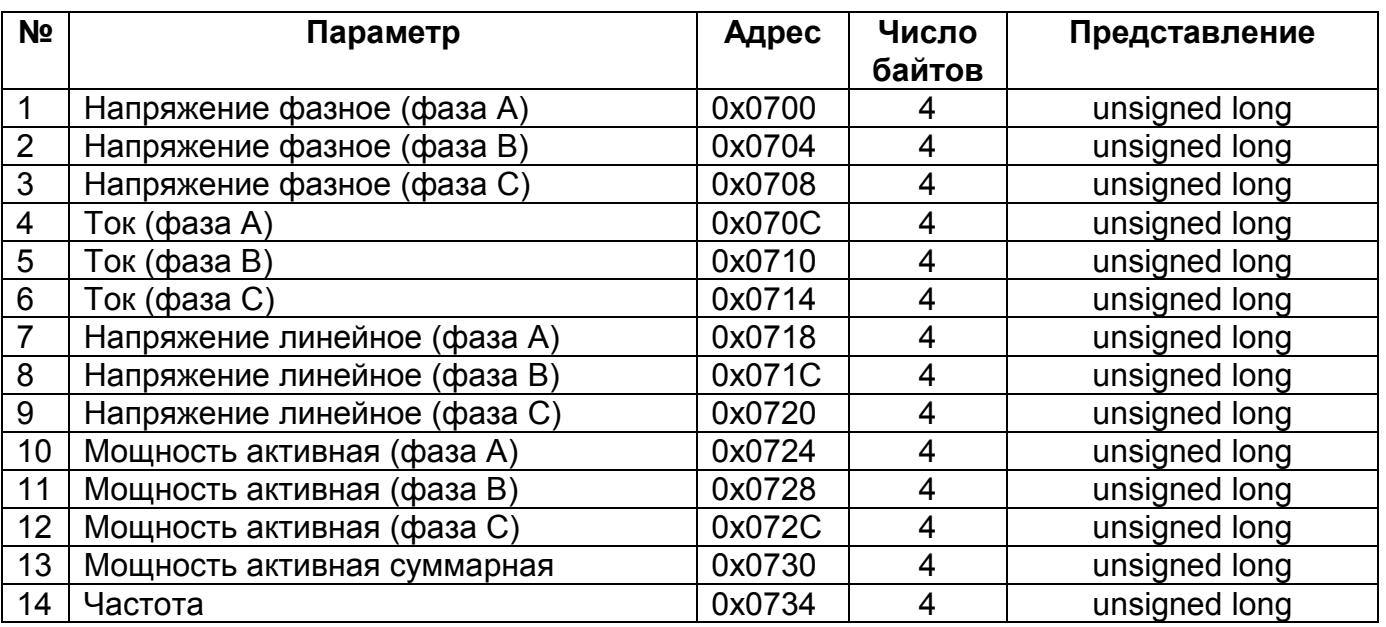

## Таблица А. 9 Таблица значений коэффициентов преобразования стартовый адрес: 0х0800

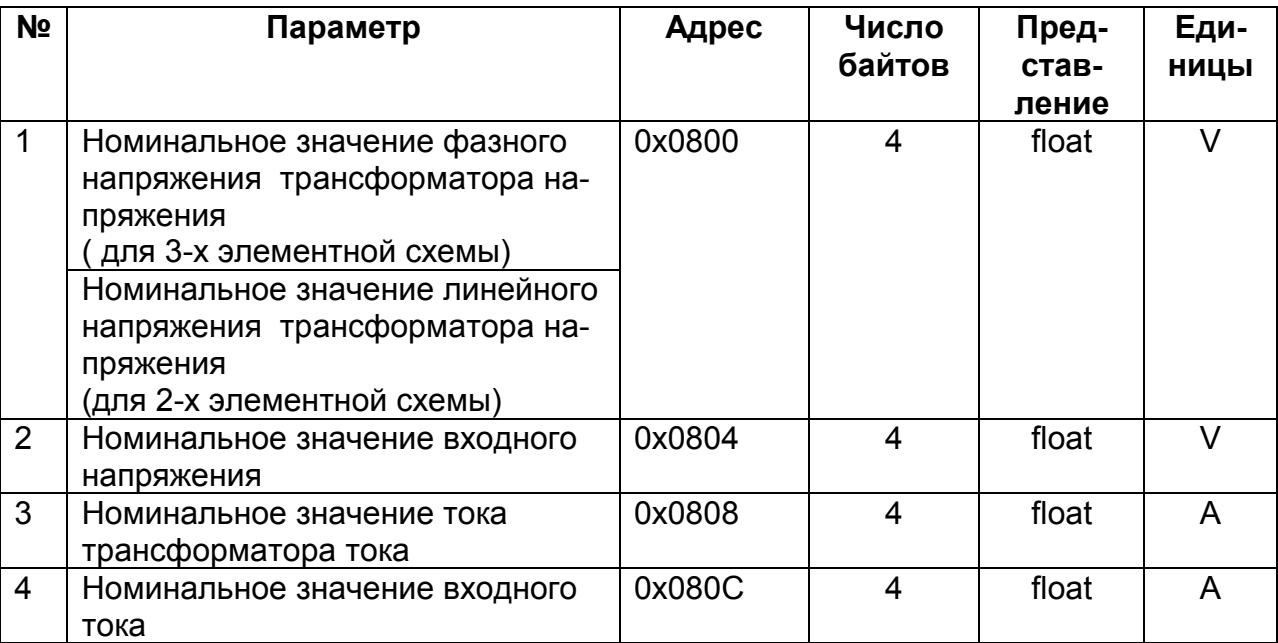

## Запись информации (код функции 06)

Таблица А. 10 стартовый адрес: 0х0200

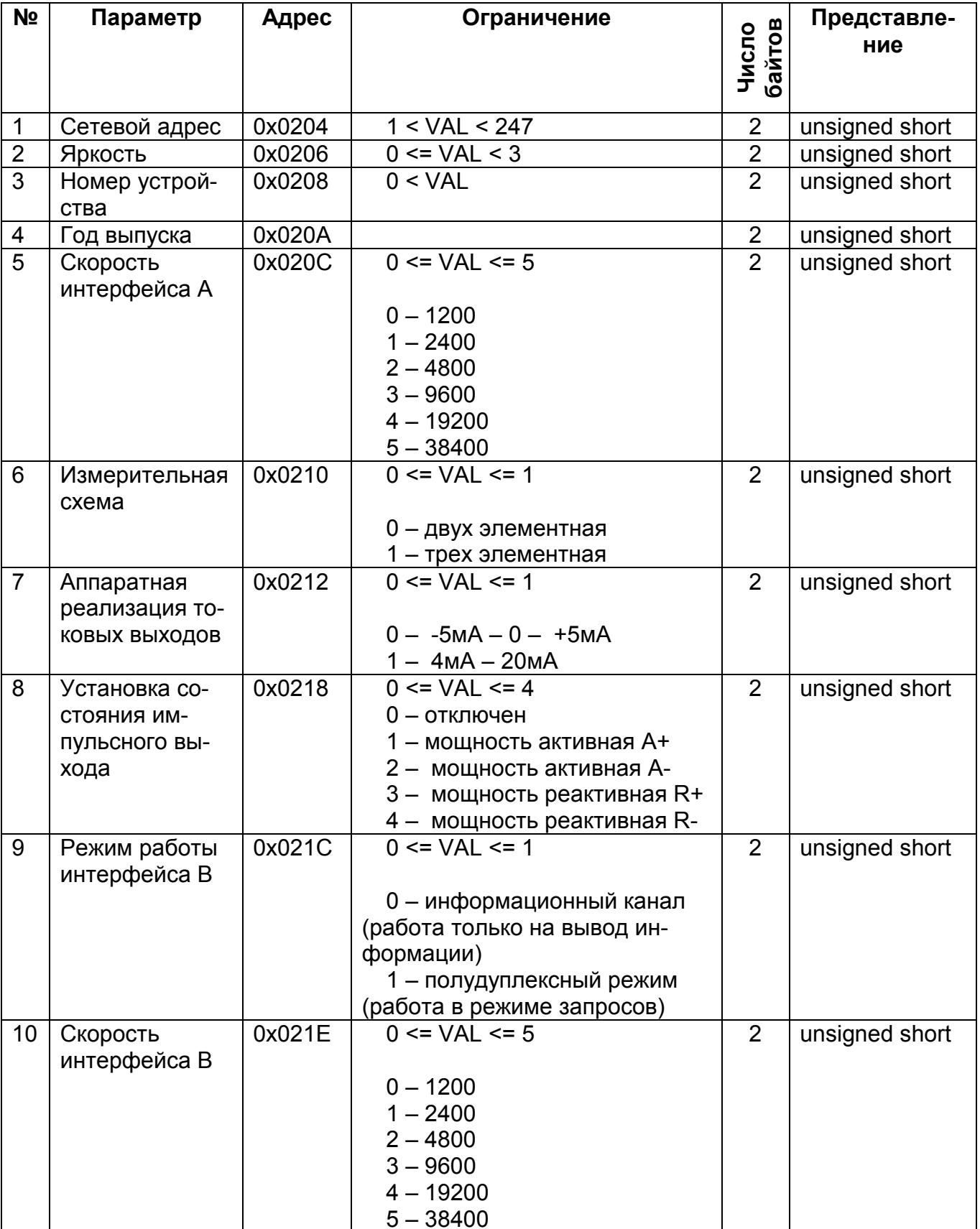

где: VAL - величина параметра.

## Таблица А. 11 Таблица исполняемых команд. стартовый адрес: 0х0280

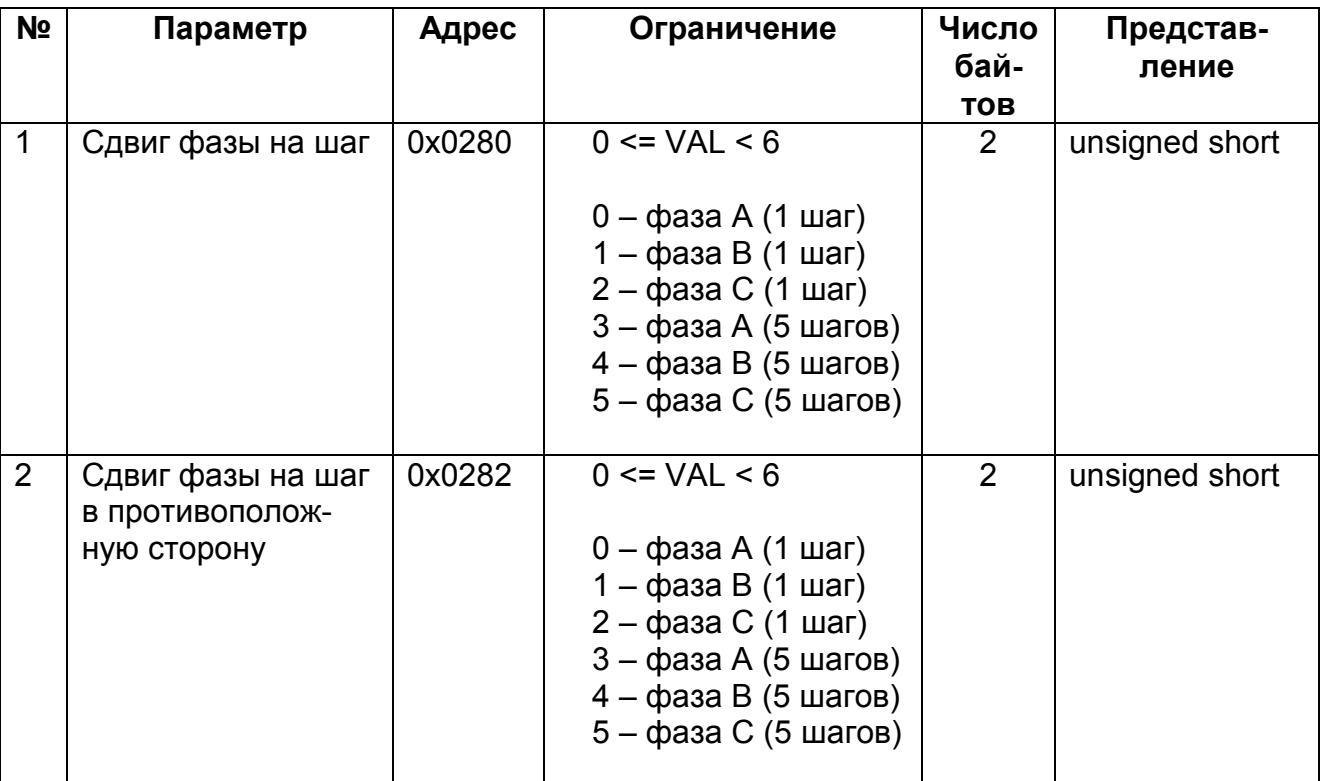

где:

VAL – величина параметра.

## Запись информации (код функции 16)

## Таблица А.12 Таблица номеров измеряемых параметров, определяемых пользователем.

стартовый адрес: 0х0600

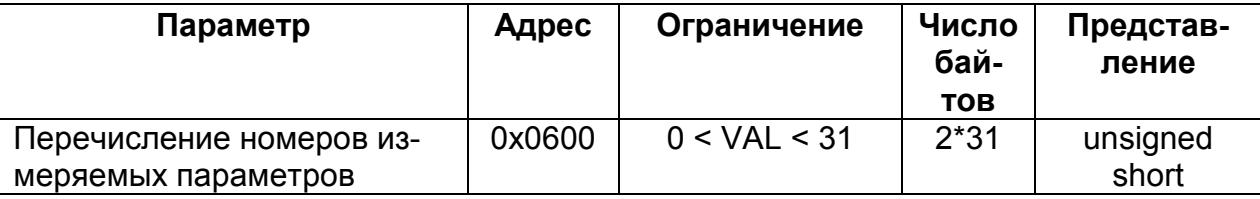

где:

VAL – величина параметра.

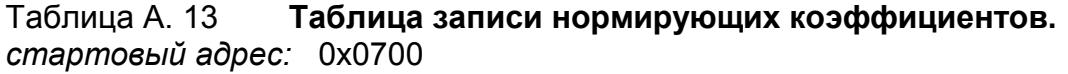

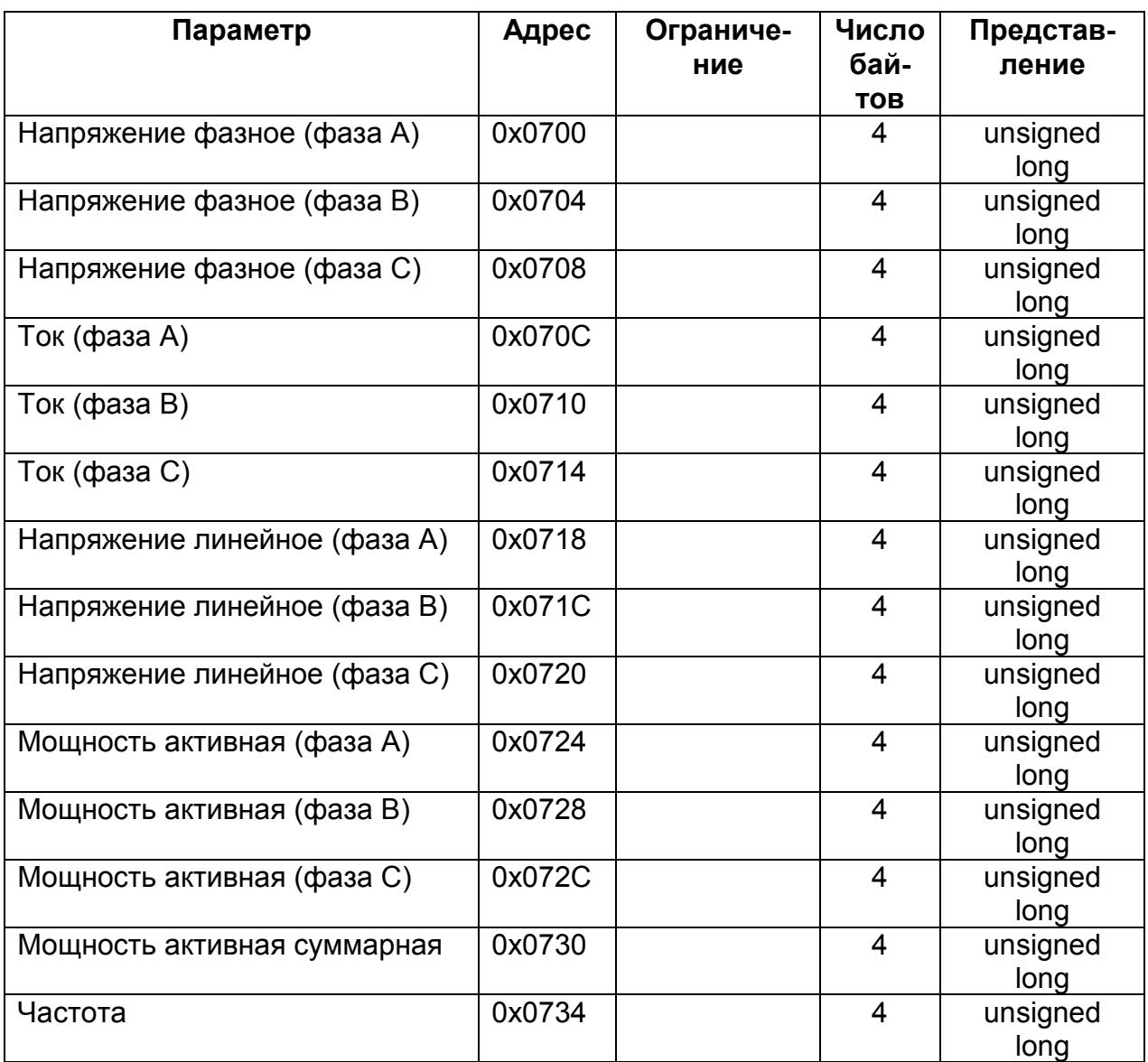

Таблица А. 14 Таблица записи значений коэффициентов преобразования стартовый адрес: 0х0800

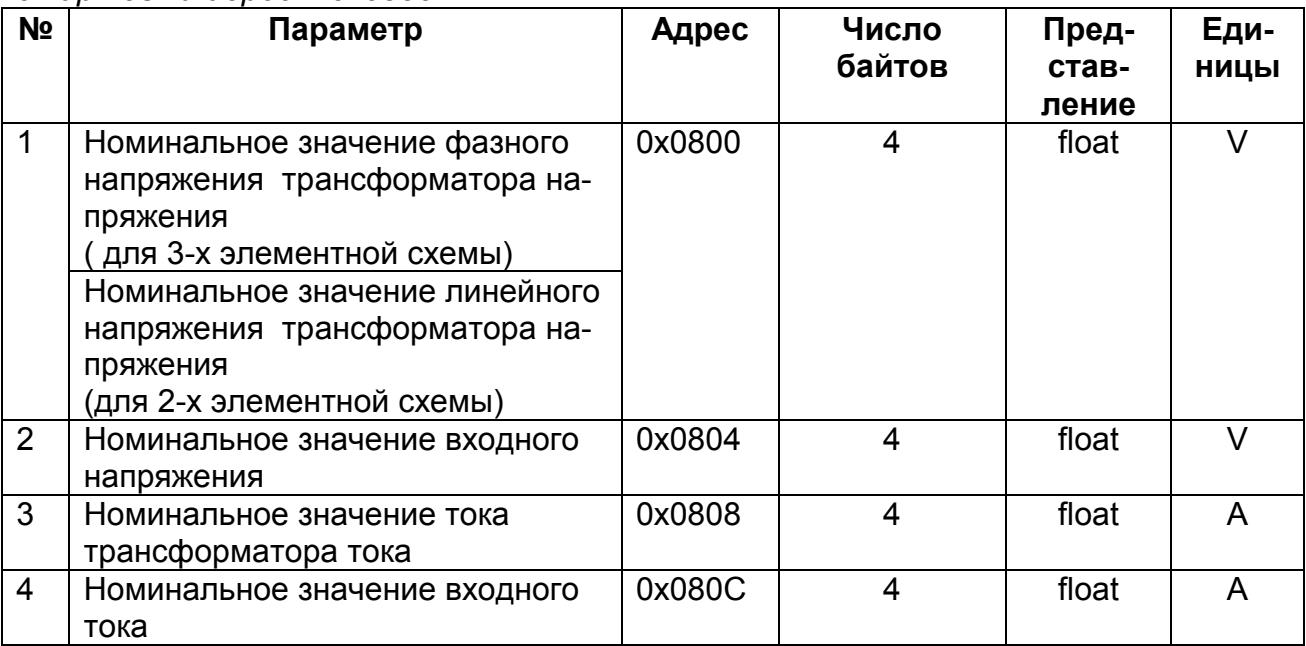

#### Приложение Б

#### (справочное)

#### Условное обозначение ЦП при заказе

При закзе и в документации другой продукции, в которой ЦП могут быть применены необходимо указать:

ЦП8507/Х –Х –Х –Х –Х –Х –Х –Х–Х; обозначение ТУ. 1 2 3 4 5\* 6\* 7\* 8\* 9\*

где, 1 - модификация ЦП (см. таблицу 1);

 2 - коэффициент трансформации внешнего измерительного трансформатора тока  $K_{TT}$  по ГОСТ 7746;

 3 - коэффициент трансформации внешнего измерительного трансформатора напряжения К<sub>тн</sub> по ГОСТ 1983;

4 - диапазон измерений линейного напряжения входного сигнала (см. таблицу 1);

 5\* - диапазон изменений выходных аналоговых сигналов ЦП (см. таблицу 1, "выход 1" соответствует параметру на верхней строке цифрового табло ЦП, "выход 2" – средней строке цифрового табло ЦП, "выход 3" - нижней строке цифрового табло ЦП);

 6\* - условное обозначение параметра на верхней строке цифрового табло ЦП (см. таблицу 6), цвет его свечения из ряда красный или зеленый или желтый (при отсутствии в заказе цвет свечения - красный);

 7\* - условное обозначение параметра на средней строке цифрового табло ЦП (см. таблицу 6), цвет его свечения из ряда красный или зеленый или желтый (при отсутствии в заказе цвет свечения - красный);

 8\* - условное обозначение параметра на нижней строке цифрового табло ЦП (см. таблицу 6) , цвет его свечения из ряда красный или зеленый или желтый (при отсутствии в заказе цвет свечения - красный).

 $9*$  - наличие в модификациях ЦП8507/1, ЦП8507/2 двух встроенных реле – "2 реле".

\* Параметры, которые необходимо указать только при заказе модификаций ЦП8507/1, ЦП8507/2, ЦП8507/7, ЦП8507/8.

#### Пример записи при заказе:

\_\_\_\_\_\_\_\_\_\_\_\_\_\_\_\_\_\_

1 Модификации ЦП8507/2 с внешним трансформатором тока с  $K_{TT}$  = 100/5, внешним трансформатором напряжения с  $K_{TH}$  = 10000/100, диапазоном измерения напряжения (0 - 100 -125) V, аналоговыми выходными сигналами (0 – 5) mA, (0  $\pm$  5) mA, на верхней строке цифрового табло с красным цветом свечения должен отображаться ток фазы А, на средней строке цифрового табло с зеленым цветом свечения должно отображаться напряжение между фазами А и В, на нижней строке цифрового табло с желтым цветом свечения должна отображаться суммарная активная мощность трехфазной сети, с двумя встроенными реле:

ЦП8507/2 – 100/5 - 10000/100 – (0-100-125) V – (0 - 5) mA, (0 ± 5) mA – IА, красный –  $U_{AB}$ , зеленый – Р, желтый – 2 реле; ТУ ВҮ 300080696.070-2009.

## Приложение В (справочное) Вычисление измеряемых параметров

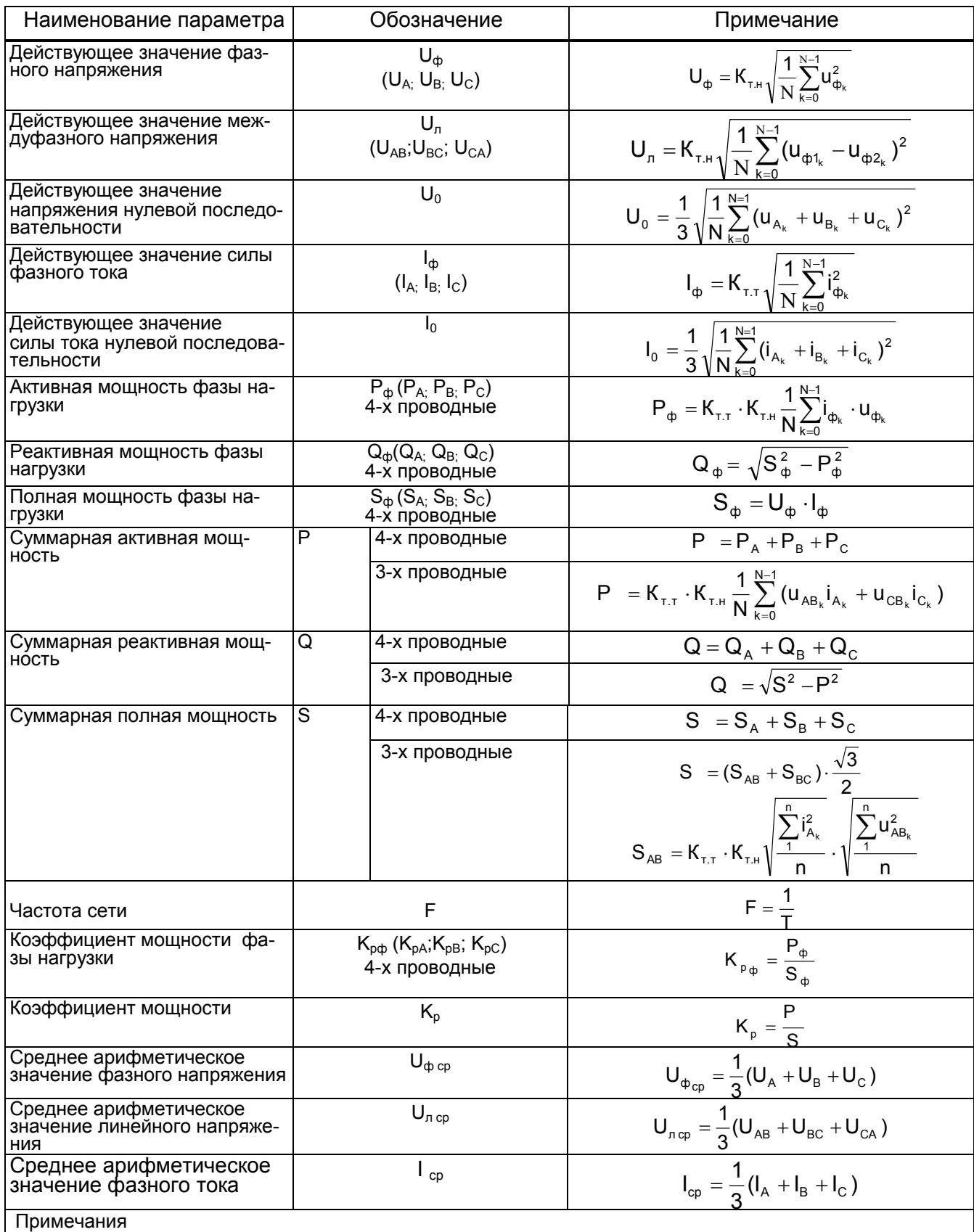

1 «I», «U» - действующие значения тока, напряжения.

2 «i», «u» - мгновенные значения тока, напряжения.

Приложение Г (обязательное) Габаритные и установочные размеры ЦП

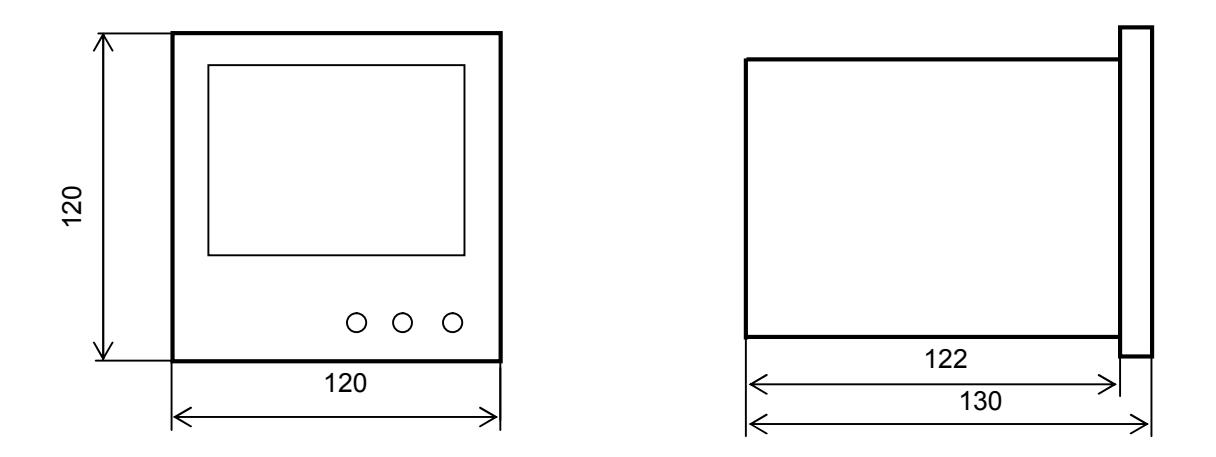

Рисунок Г.1 - Габаритные размеры ЦП8507/1, ЦП8507/2

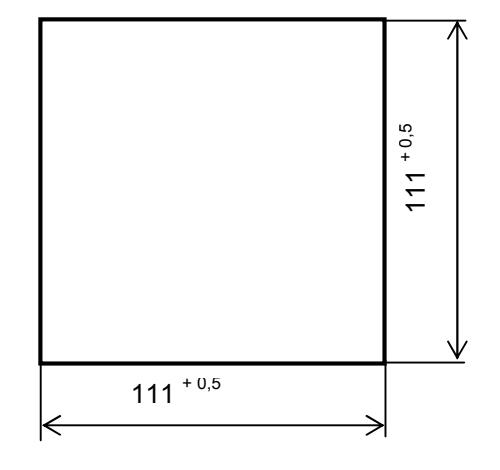

Рисунок Г.2 – Установочные размеры ЦП8507/1, ЦП8507/2 (размеры окна в щите)

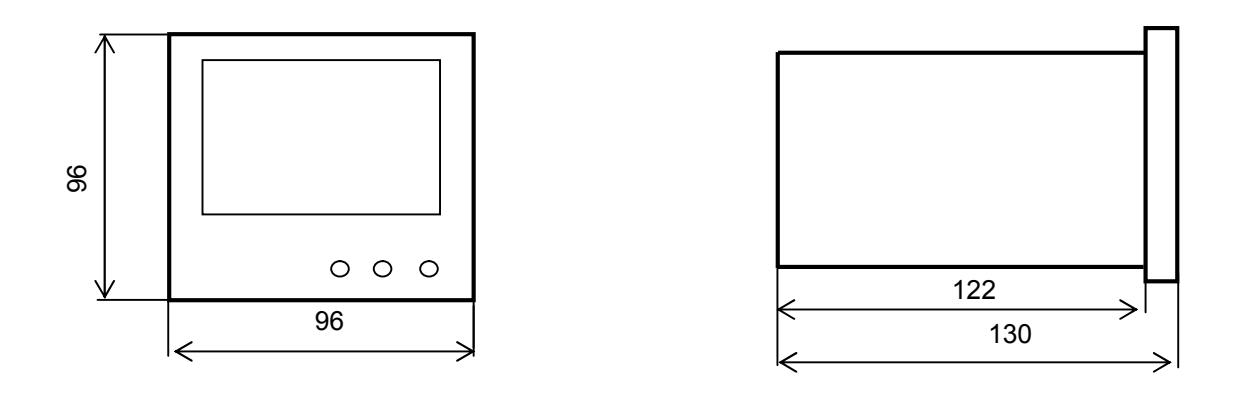

Рисунок Г.3 – Габаритные размеры ЦП8507/7, ЦП8507/8

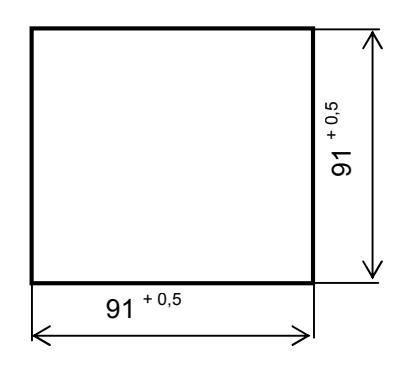

Рисунок Г.4 – Установочные размеры ЦП8507/7, ЦП8507/8 (размеры окна в щите)

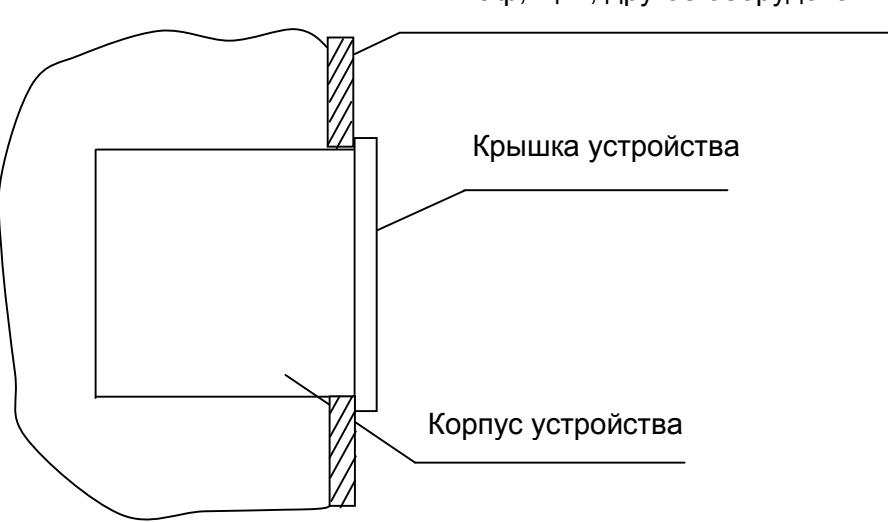

Рисунок Г.5 - Установка ЦП8507/1, ЦП8507/2, ЦП8507/7, ЦП8507/8 в шкафы, щиты или другое обрудование

Шкаф, щит, другое оборудование

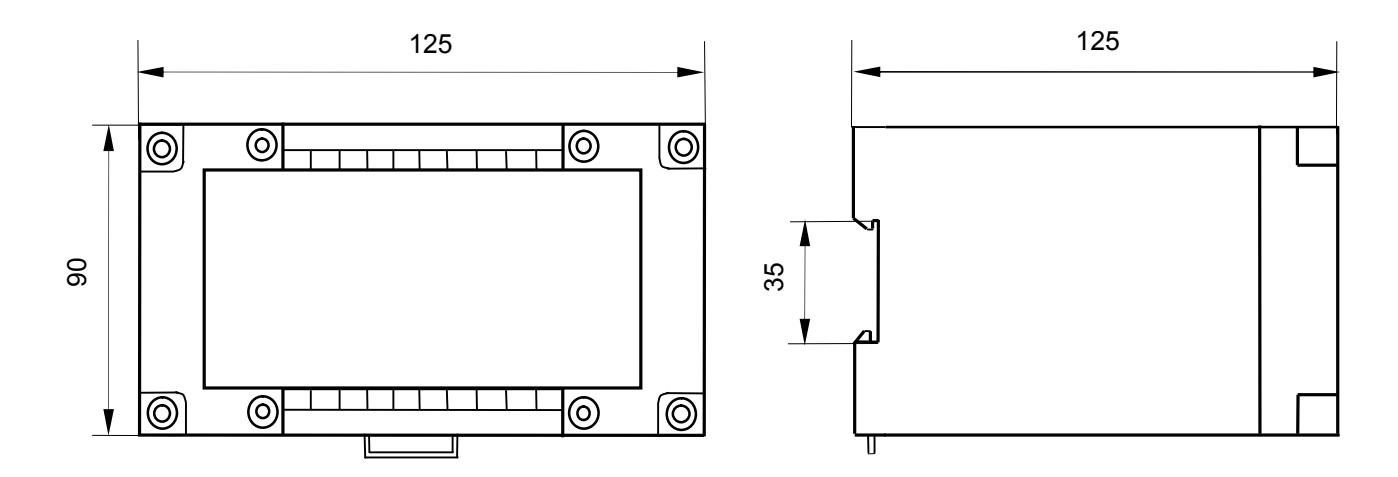

Рисунок Г.6 Габаритные размеры ЦП8507/3 – ЦП8507/6, ЦП8507/9 – ЦП8507/12

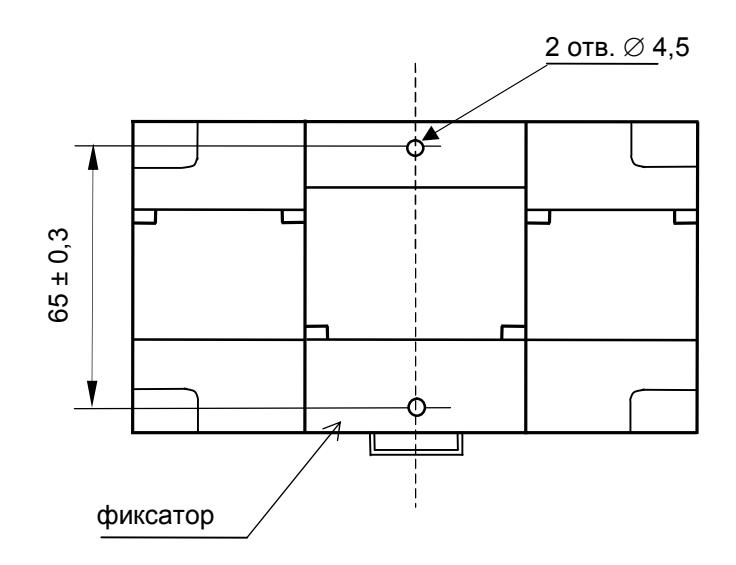

Рисунок Г.7 – Установочные размеры ЦП8507/3 – ЦП8507/6, ЦП8507/9 – ЦП8507/12

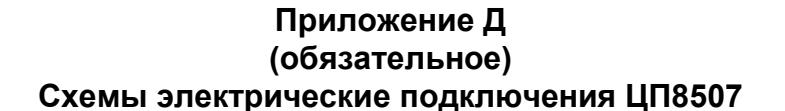

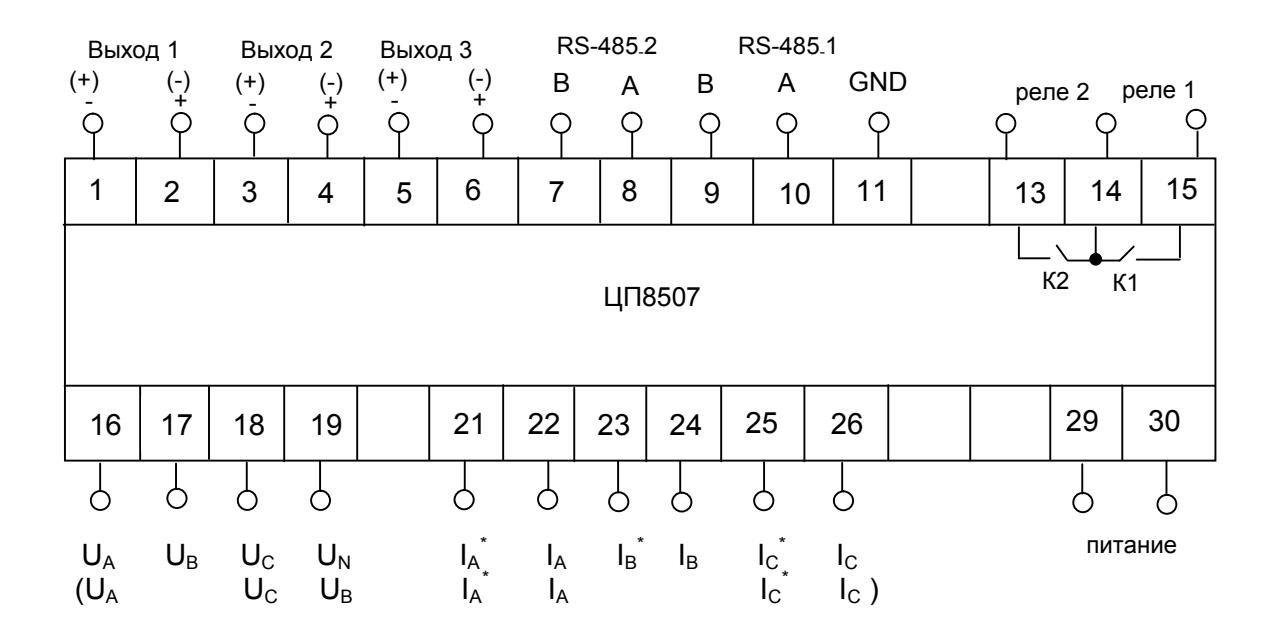

#### Примечания

1 Обозначение полярности выхода " (+) " и " (-) " соответствует отрицательной входной мощности.

2 Обозначения "U<sub>A</sub>", "U<sub>B</sub>", "U<sub>C</sub>", "U<sub>N</sub>""," I<sub>A</sub> "," I<sub>A</sub> ", " I<sub>B</sub> \*"," I<sub>B</sub> "," I<sub>C</sub> \*", " I<sub>C</sub>", для подключения ЦП в четырехпроводных трехфазных сетях.

3 Обозначения в скобках ("U<sub>A</sub>", "U<sub>B</sub>", "U<sub>C</sub>"," I<sub>A</sub>\*"," I<sub>A</sub>", " I<sub>C</sub>\*"," I<sub>C</sub>") для подключения ЦП в трехпроводных трехфазных сетях.

4 Обозначения " l<sub>A</sub>\* ", " l<sub>c</sub>\* ", " l<sub>c</sub>\* " для подключения к ним генераторного зажима тока фаз A, В и С. Обозначения "l<sub>A</sub>", "l<sub>B</sub>","l<sub>C</sub>" для подключения тока фаз А, В и С.

5 При подключении напряжения питания постоянного тока полярность не имеет значения.

6 Обозначения "А", "В", " GND " для подключения интерфейсов RS-485 1, RS-485 2.

7 При отсутствии в заказе встроенных реле клеммы «13», «14», «15» не используются.

#### Рисунок Д.1 - Схема электрическая подключения ЦП8507/1, ЦП8507/2

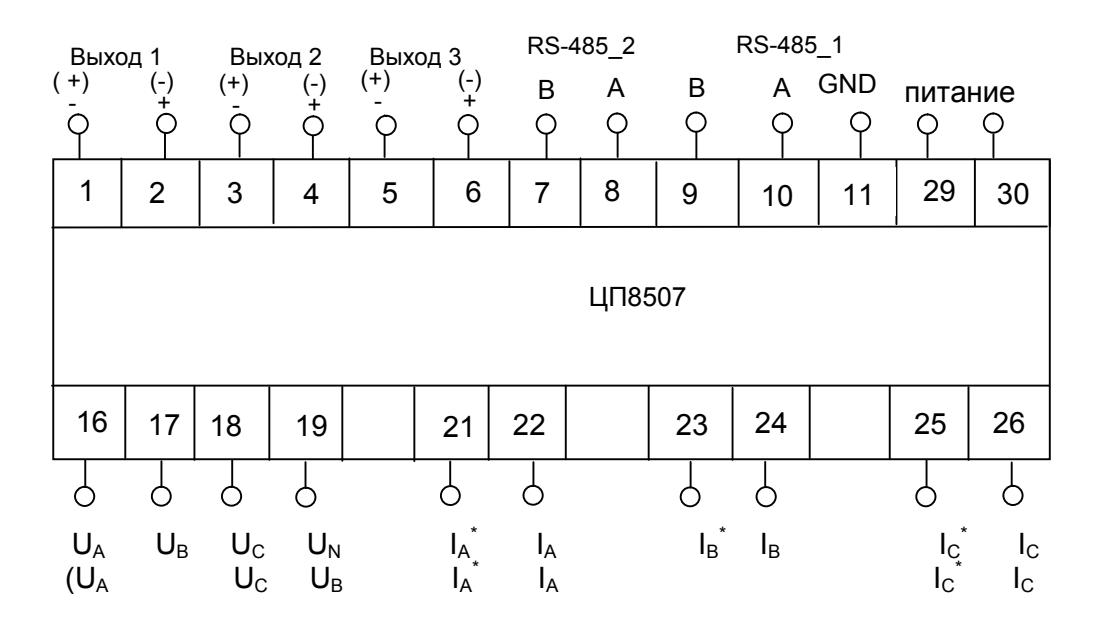

Примечание – Обозначения контактов соответствуют рисунку Д.1.

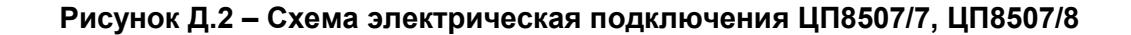

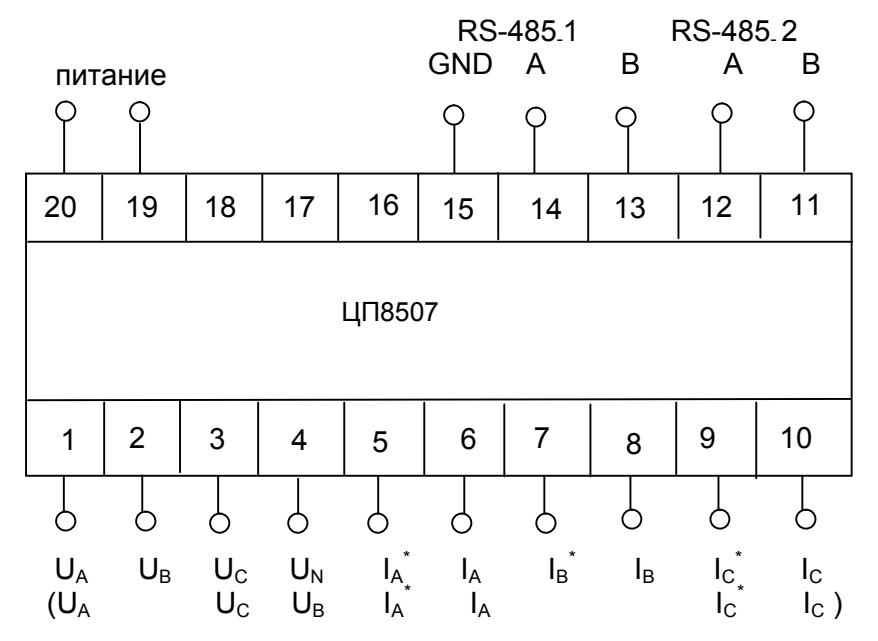

Примечание – Обозначения контактов соответствуют рисунку Д.1.

 Рисунок Д.3 – Схема электрическая подключения ЦП8507/3 - ЦП8507/6, ЦП8507/9 - ЦП8507/12

#### Приложение Е

## (рекомендуемое)

## Схемы подключения ЦП8507 с измерительными трансформаторами тока и напряжения, интерфейсом RS-485, индикаторами ИЦ8511/1 и ПЭВМ

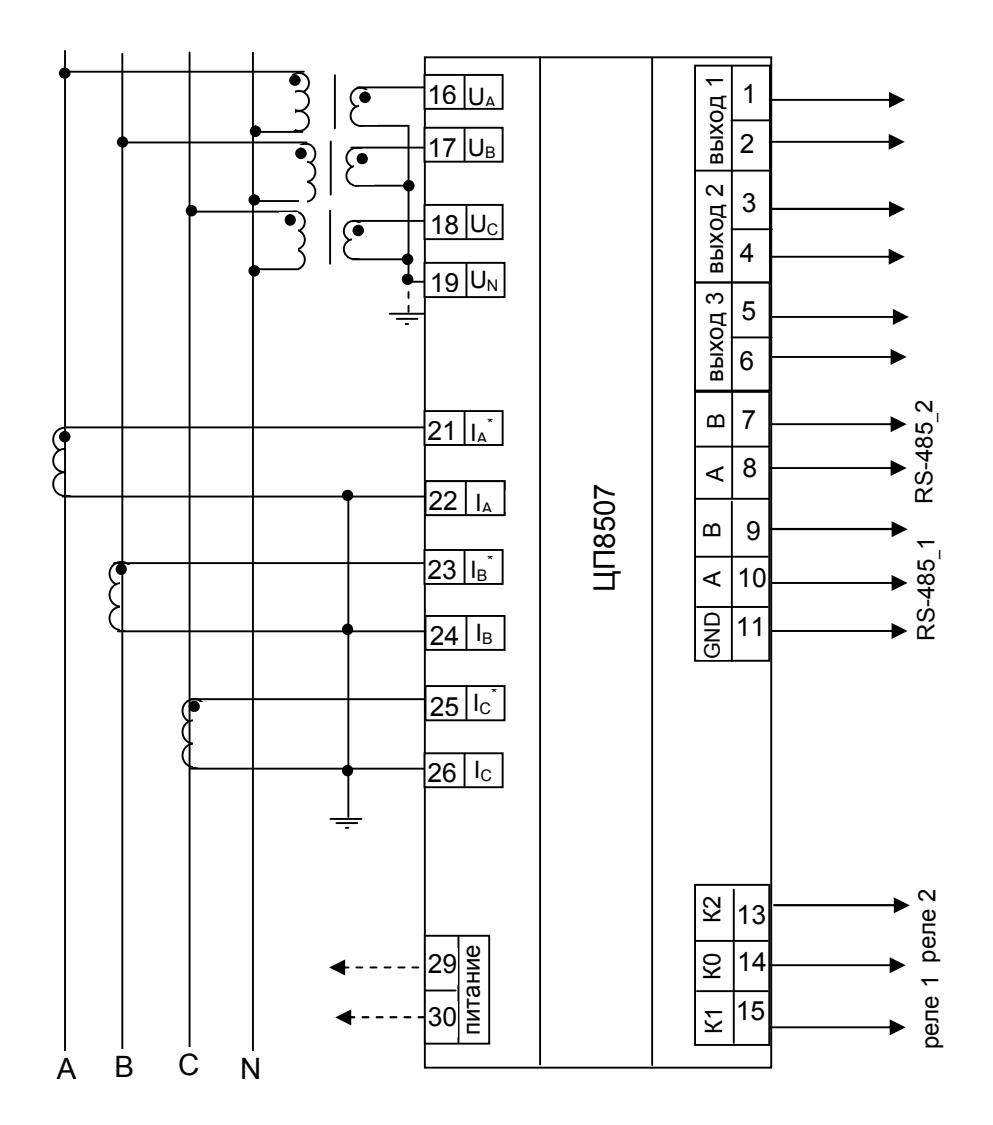

Примечание - В модификациях ЦП8507/7, ЦП8507/8 реле отсутствует

### Рисунок Е.1 - Схема подключения ЦП8507/1, ЦП8507/2, ЦП8507/7, ЦП8507/8 для трехфазной четырехпроводной сети с трансформаторами тока (TT) и трансформаторами напряжения (TH)

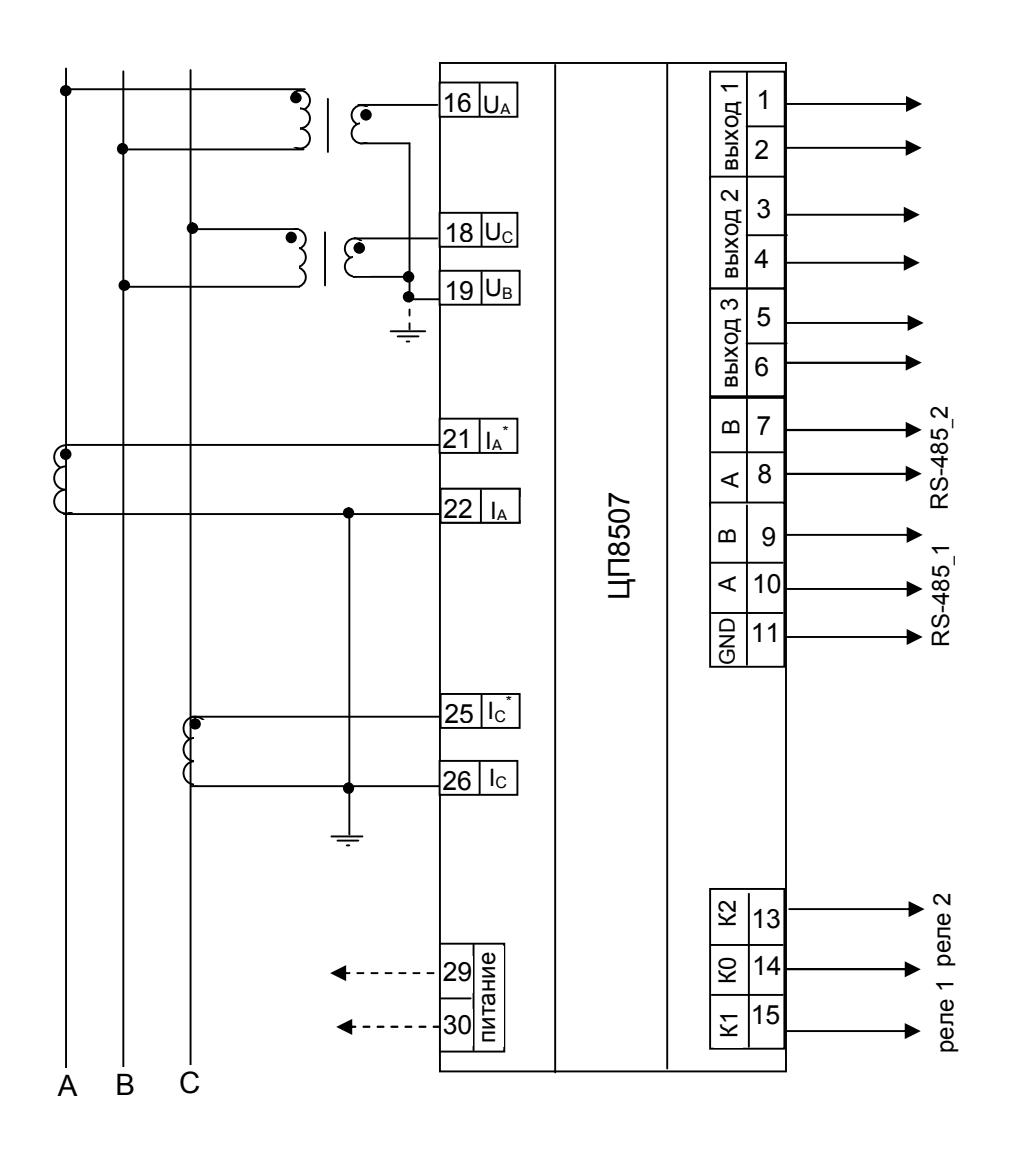

Примечание - В модификациях ЦП8507/7, ЦП8507/8 реле отсутствует

Рисунок Е.2 - Схема подключения ЦП8507/1, ЦП8507/2, ЦП8507/7, ЦП8507/8 для трехфазной трехпроводной сети с двумя ТН

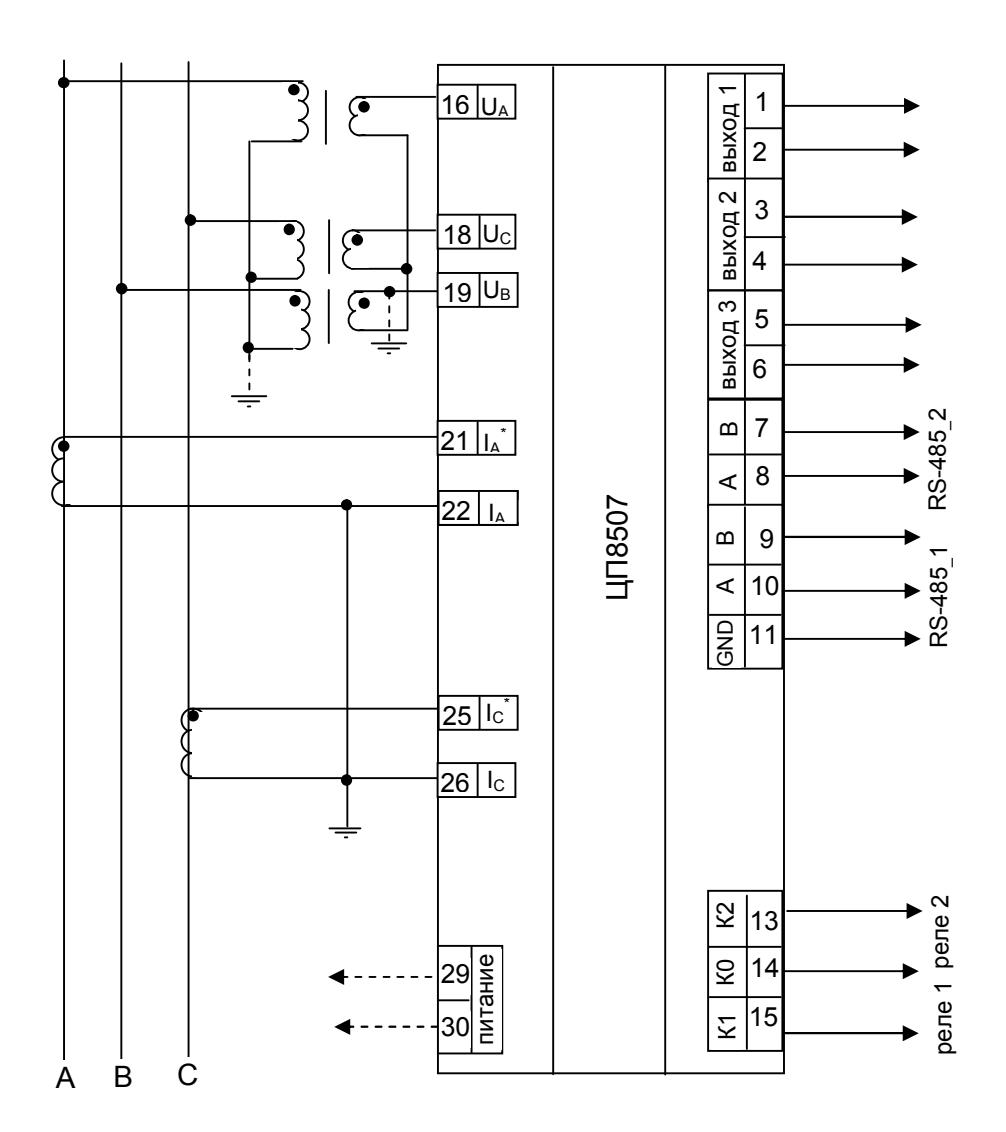

Примечание - В модификациях ЦП8507/7, ЦП8507/8 реле отсутствует

Рисунок Е.3 - Схема подключения ЦП8507/1, ЦП8507/2, ЦП8507/7, ЦП8507/8 для трехфазной трехпроводной сети с тремя ТН соединенными по схеме «звезда»

390.499.070 P3

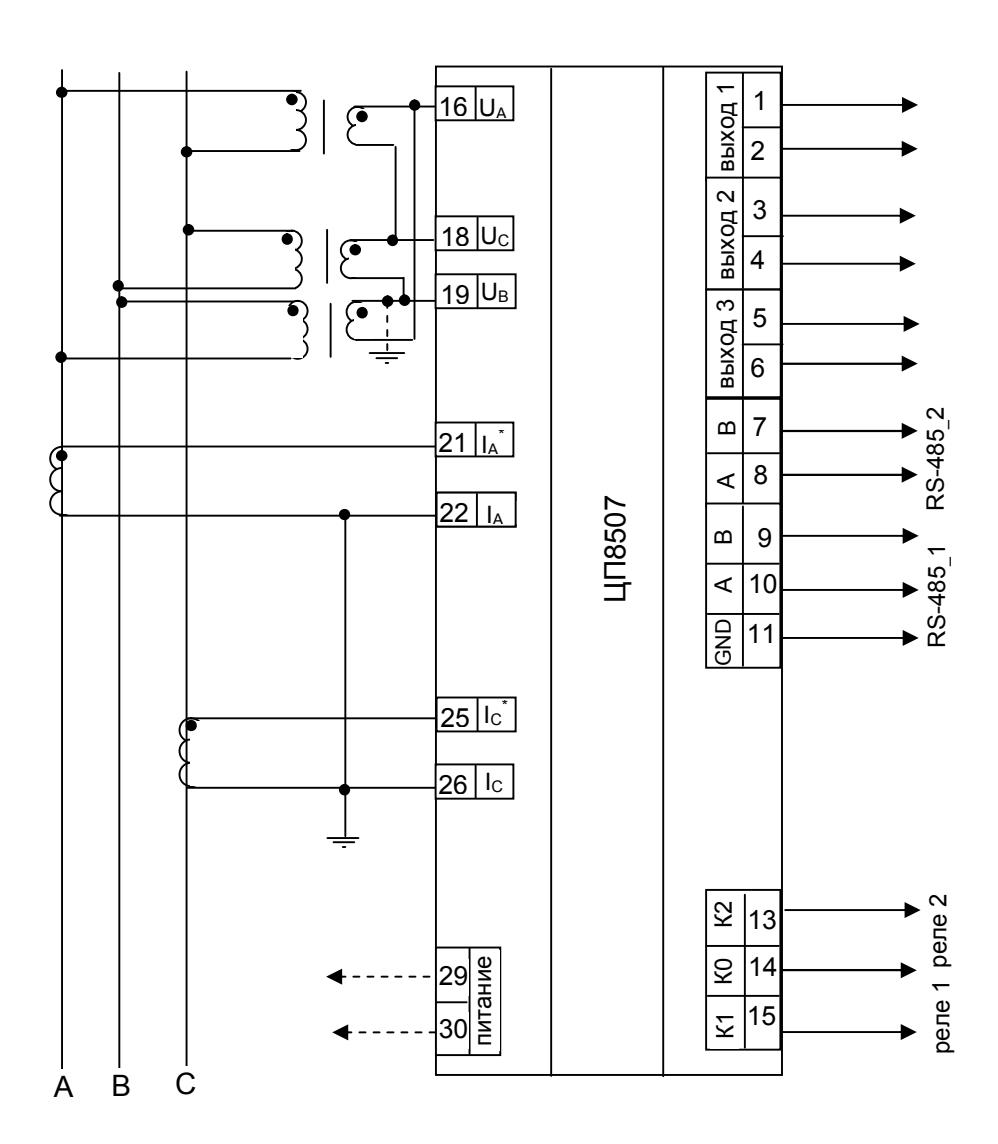

Примечание - В модификациях ЦП8507/7, ЦП8507/8 реле отсутствует

Рисунок Е.4 - Схема подключения ЦП8507/1, ЦП8507/2, ЦП8507/7, ЦП8507/8 для трехфазной трехпроводной сети с тремя ТН соединенными по схеме «треугольник»

56

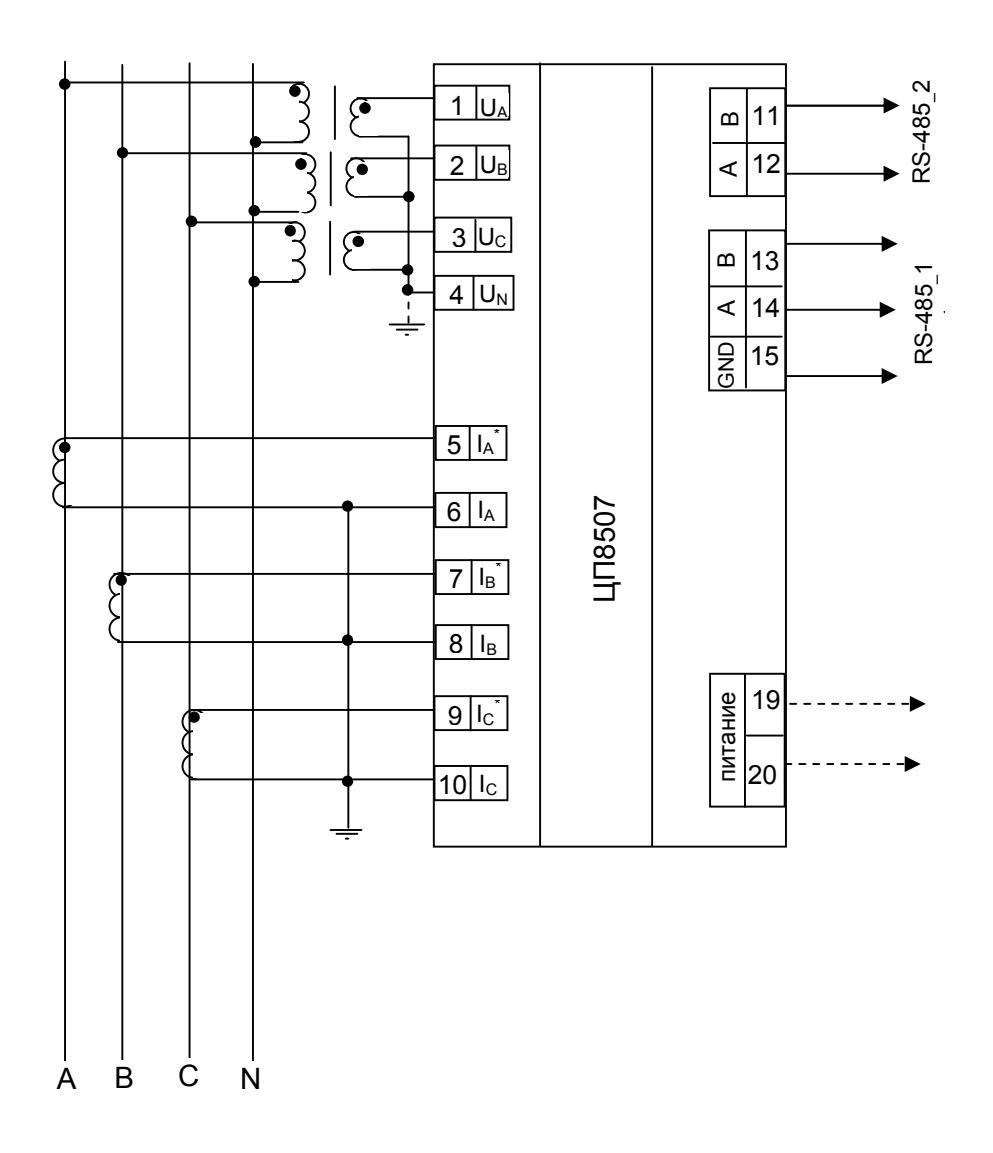

Рисунок Е.5 - Схема электрическая подключения ЦП8507/3 - ЦП8507/6 для трехфазной четырехпроводной сети с трансформаторами тока и трансформаторами напряжения

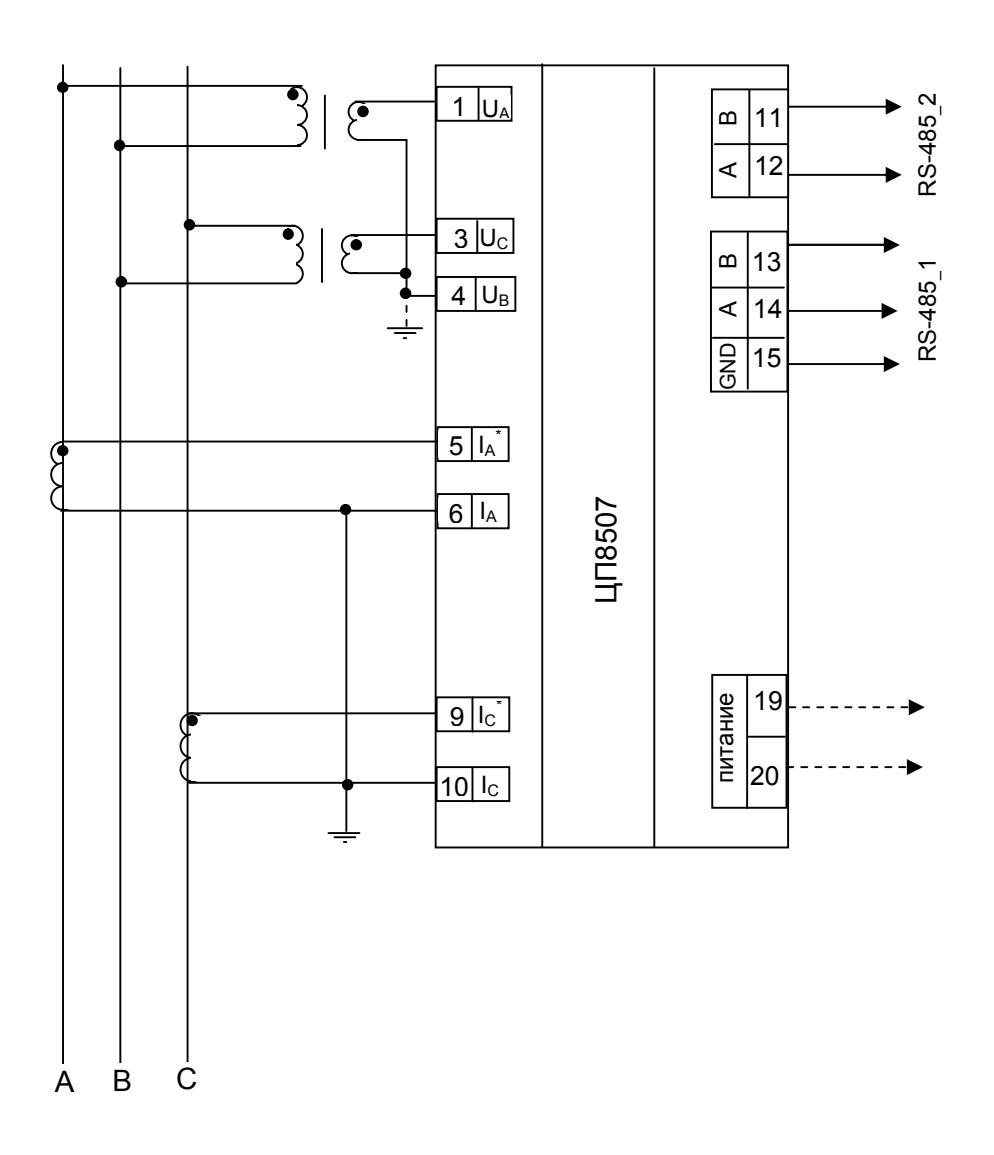

Рисунок Е.6 – Схема электрическая подключения ЦП8507/3 – ЦП8507/6,<br>ЦП8507/9 - ЦП8507/12 для трехфазной трехпроводной сети с .<br>двумя ТН

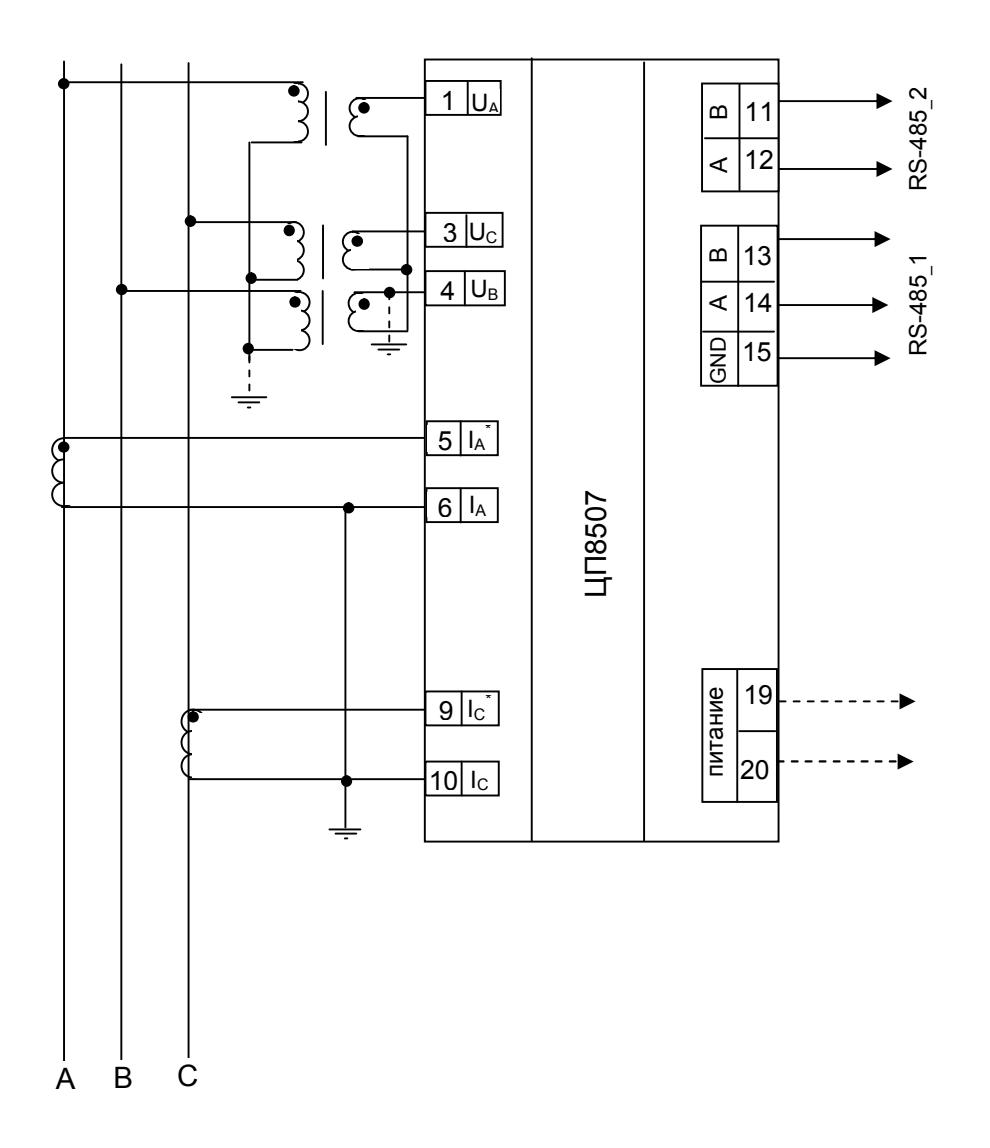

Рисунок Е.7 – Схема подключения ЦП8507/3 – ЦП8507/6, ЦП8507/9 - ЦП8507/12 для<br>трехфазной трехпроводной сети с тремя ТН соединенными по схеме «звезда»

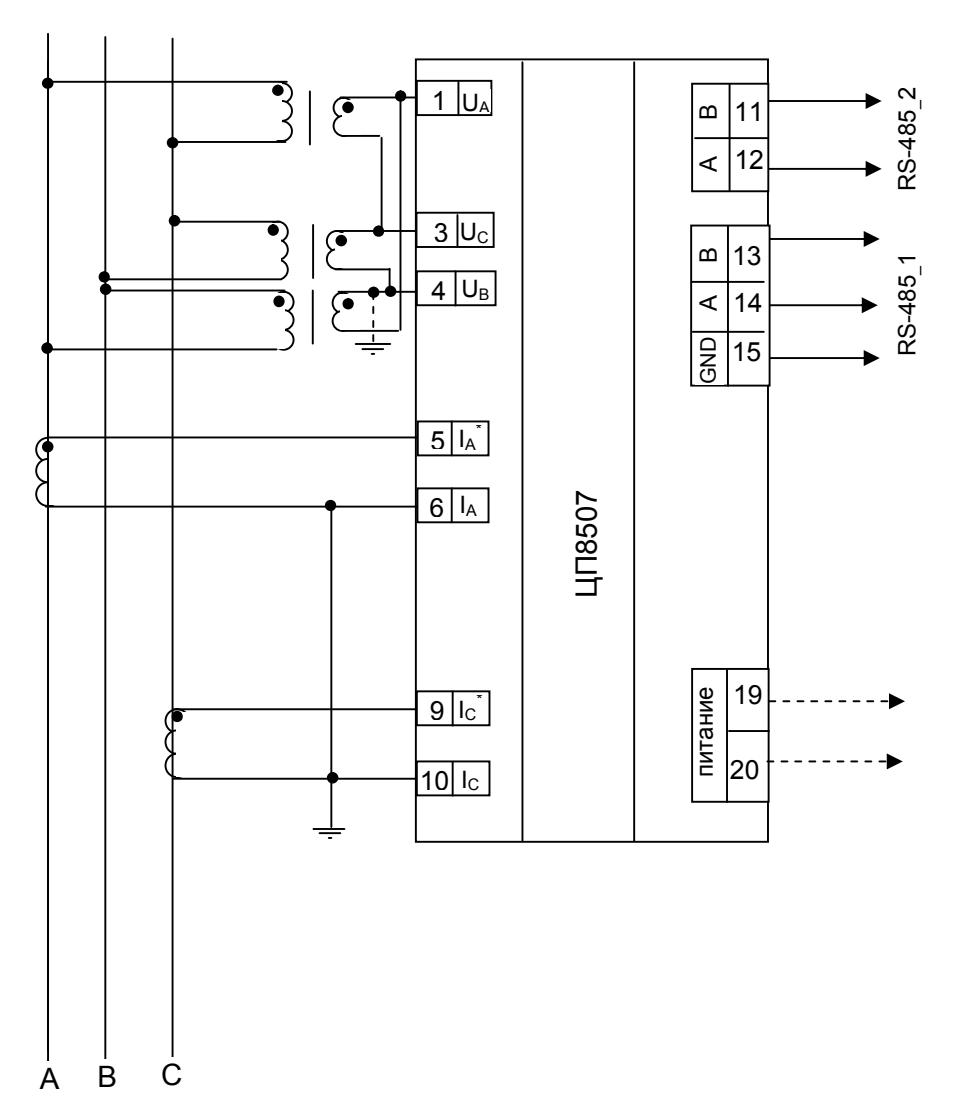

Рисунок Е.8 - Схема подключения ЦП8507/3 - ЦП8507/6, ЦП8507/9 - ЦП8507/12 для трехфазной трехпроводной сети с тремя ТН соединенными по схеме «треугольник»

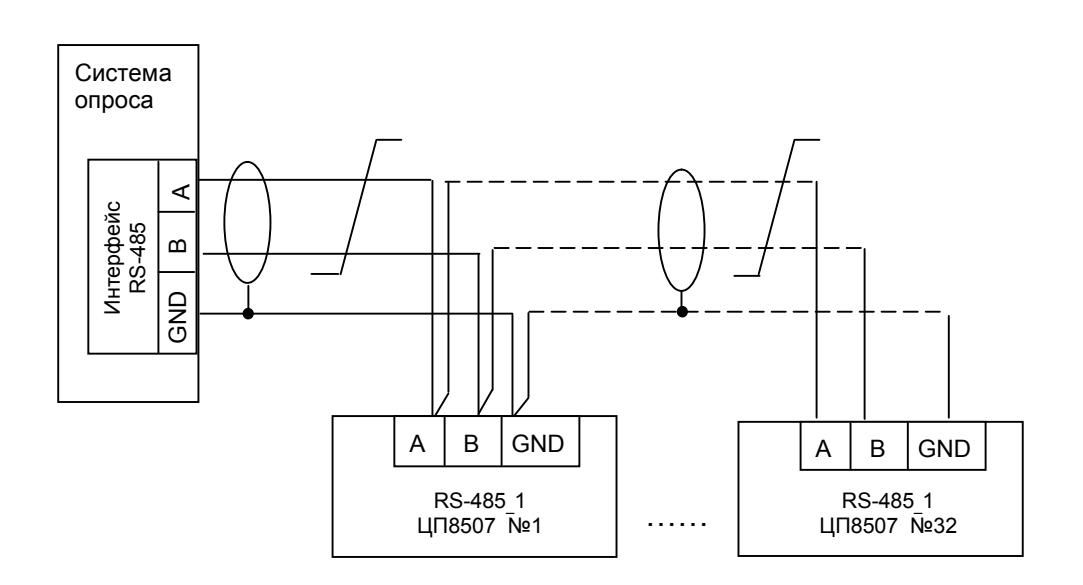

Рисунок Е.9 – Схема подключения преобразователей ЦП по интерфейсу RS-485

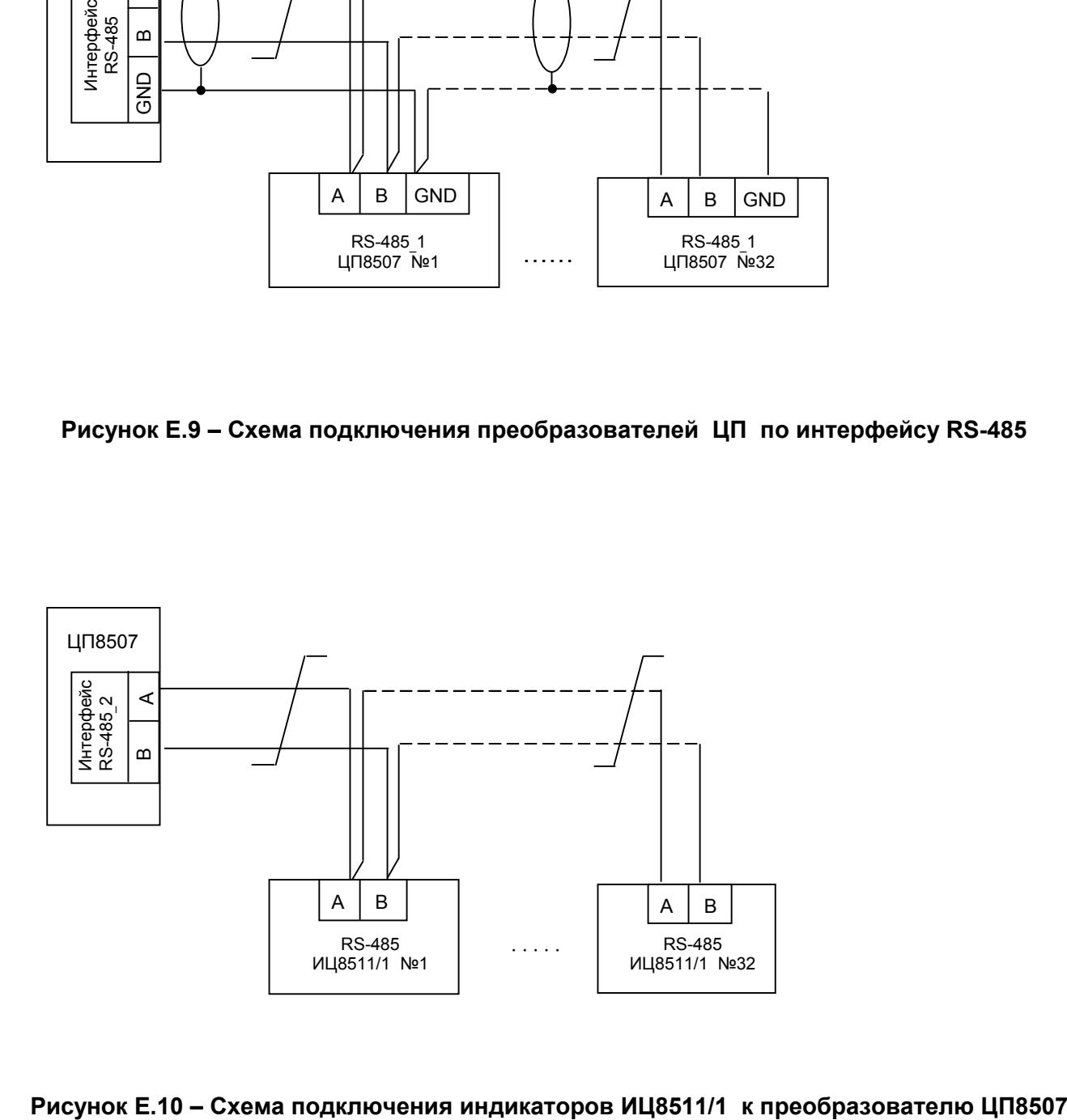

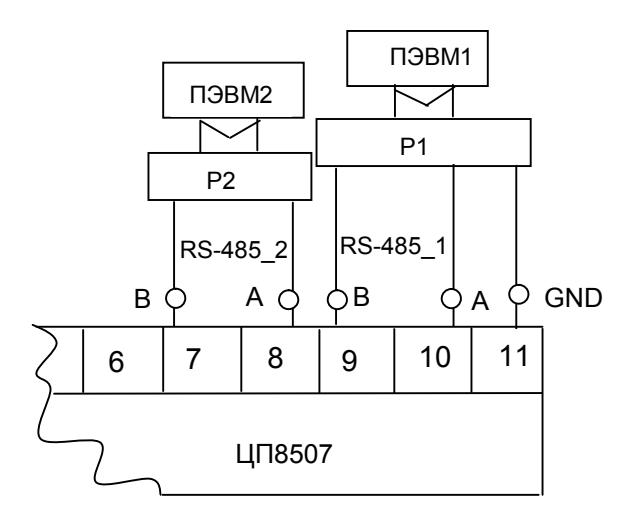

Р1, Р2 – преобразователь интерфейса RS-485 в RS-232 или USB; ПЭВМ1, ПЭВМ2 – персональная IBM - совместимая ЭВМ; Остальное – см. рисунки Е.1 – Е.4

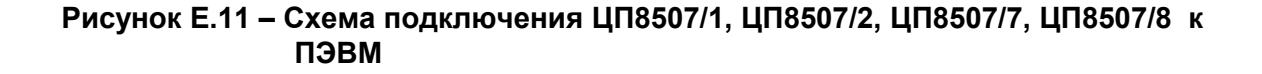

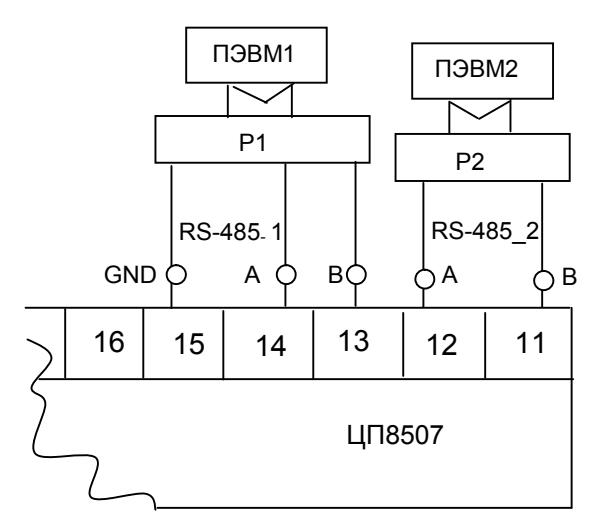

Р1, Р2 – преобразователь интерфейса RS-485 в RS-232 или USB; ПЭВМ1, ПЭВМ2 – персональная IBM - совместимая ЭВМ; Остальное – см. рисунки Е.5 – Е.8

#### Рисунок Е.12 – Схема подключения ЦП8507/3 - ЦП8507/6, ЦП8507/9 - ЦП8507/12 к ПЭВМ